#### **BAB IV**

#### **DESAIN DAN IMPLEMENTASI SISTEM**

#### **4.1 Analisa Sistem**

Sistem yang sedang berjalan di PT. Difarke Bakti Utama saat ini adalah sistem yang masih manual, di mana proses transaksinya belum terkomputerisasi, oleh karena itu, diperlukan sistem yang lebih andal dari sistem yang ada saat ini, yaitu sebuah sistem yang dapat mengotomasi serta dapat menangani *maintenance* adanya transaksi dengan baik

Bagi perusahaan, sistem ini dapat digunakan untuk melakukan pengaturan data master diantaranya : data master hotel, data master transportasi, master tujuan wisata, data master registrasi. Selain itu sistem ini juga dapat **INSTITUT BISNIS** menangani transaksi, diantaranya : transaksi pemesanan, transaksi paket wisata, transaksi pembayaran.

SURABAYA

#### **4.2 Perancangan Sistem**

Perancangan sistem dimaksudkan untuk membantu menyelesaikan masalah dalam sistem yang saat ini sedang berjalan sehingga dapat menjadi lebih baik dengan adanya sistem terkomputerisasi. Dalam merancang sistem yang baik, kita harus melalui tahap-tahap perancangan sistem. Tahap-tahap perancangan sistem adalah dengan membuat *system flow*, DFD, ERD, dan mendisain *input* dan *output*-nya.

# **4.2.1 Sistem Flow**

System flow yang dibuat terdiri dari maintenance data penjadwalan, pemesanan, pembayaran, dan pelaporan. Untuk gambaran sistem dapat merujuk pada gambar 4.1 sampai dengan gambar 4.3 di bawah ini.

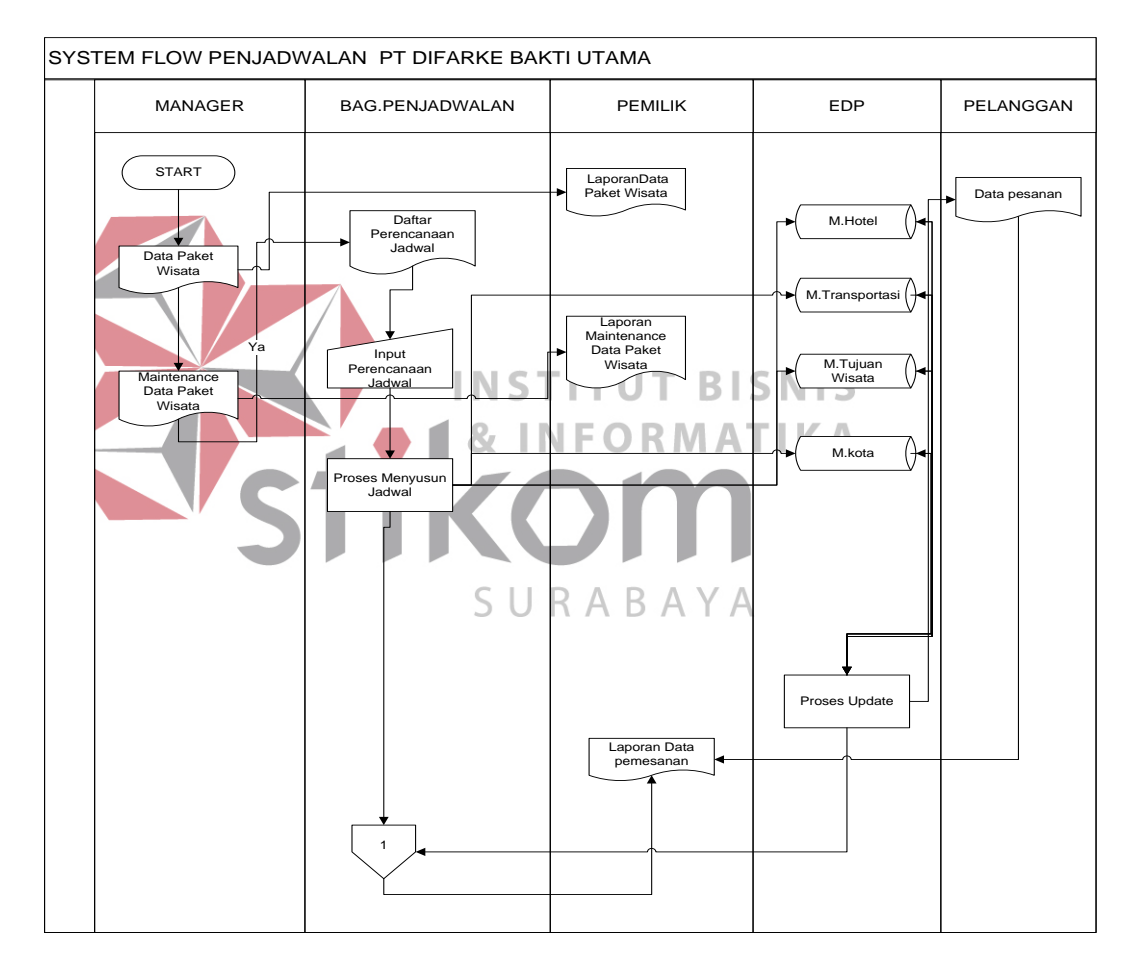

a. System Flow Penjadwalan

**Gambar 4. 1** *System Flow* **Penjadwalan**

System flow penjadwalan dimulai dari bagian proses perencanaan jadwal setelah itu penyusunan jadwal sendiri membutuhkan beberapa *database*.

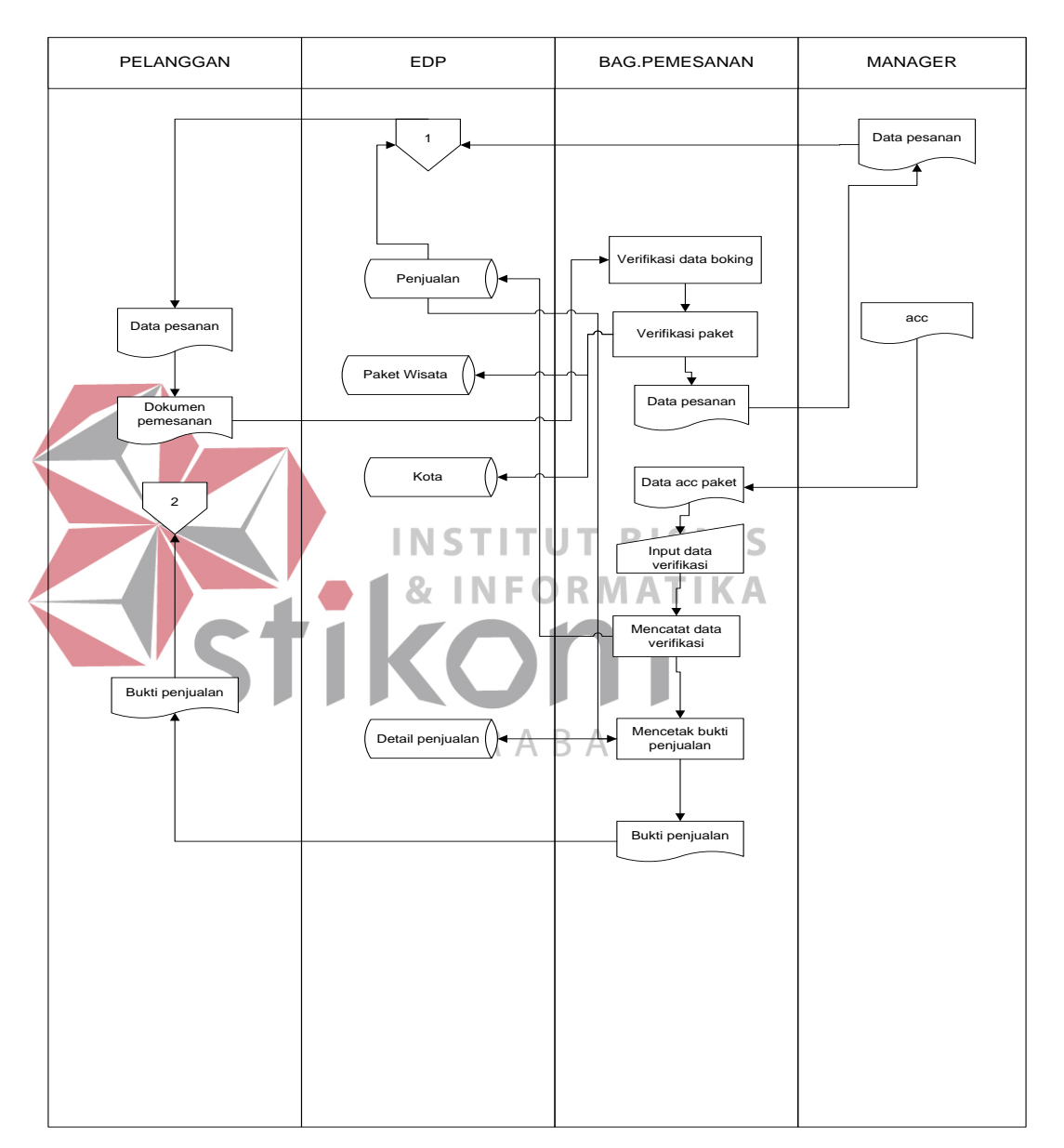

# b. System Flow Penjualan

**Gambar 4. 2** *System Flow* **Pemesanan**

Untuk proses pemesanan, dimulai oleh entitas pelanggan, dimana pelanggan membawa *document* pemesanan yang diberikan pada bag.pemesanan dan di acc oleh pihak manager.

# c. System Flow Pembayaran

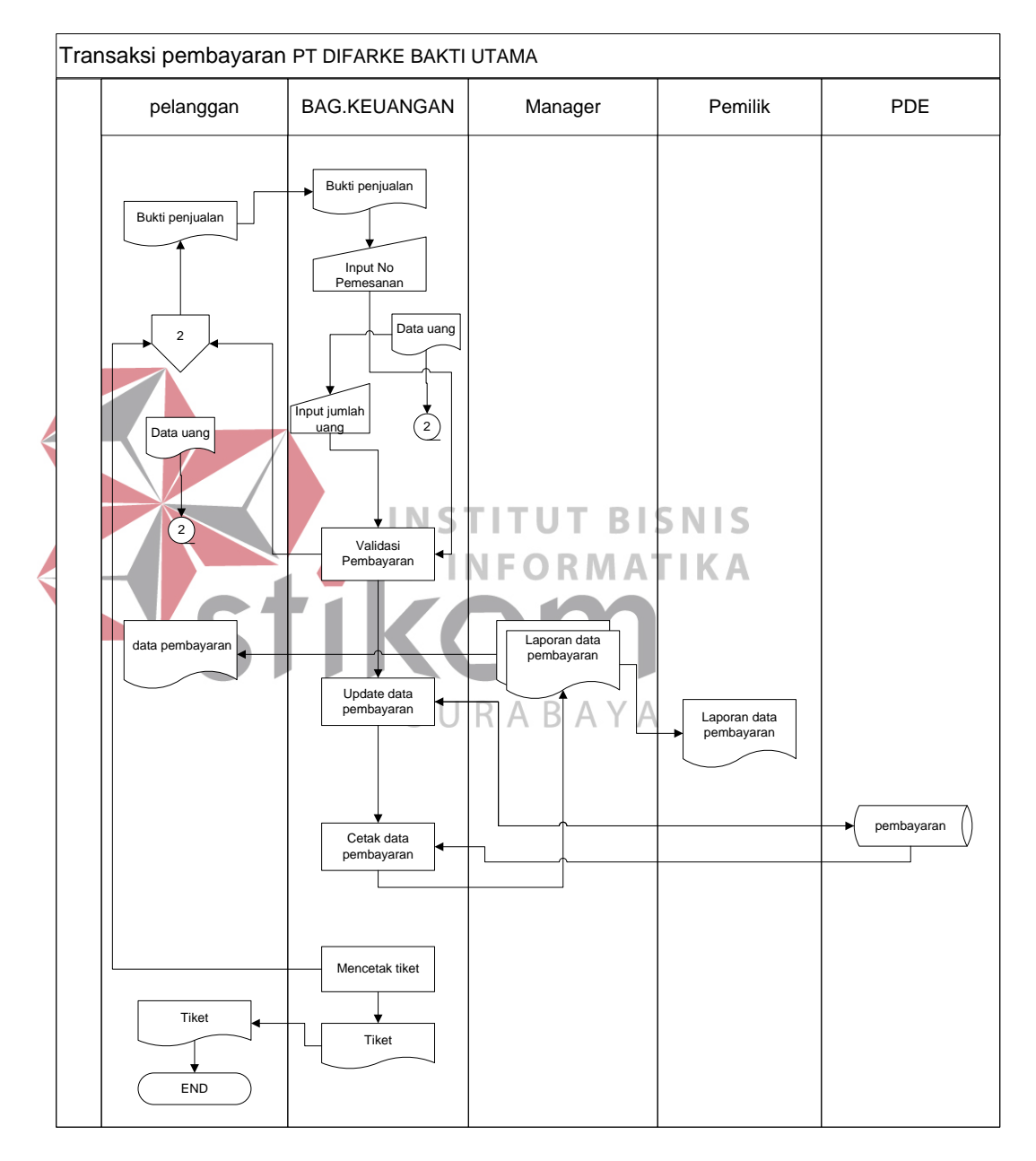

**Gambar 4. 3** *System Flow* **Pembayaran**

Untuk proses pembayaran, pelanggan memberikan bukti penjualan ke bag. Keuangan dan melakukan input pemesanan lalu memberikan ke bagian maneger dan pemilik.

## **4.2.2 Data Flow Diagram**

*Data flow Diagram*(DFD) menggambarkan aliran data yang terjadi di dalam sistem yang dirancang,sihingga dengan dibuatnya *Data flow Diagram* (DFD) ini akan terlihat arus data yang mengalir dalam sistem. untuk lebih jelasnya dapat dilihat pada gambar 4.4

1. Context Diagram

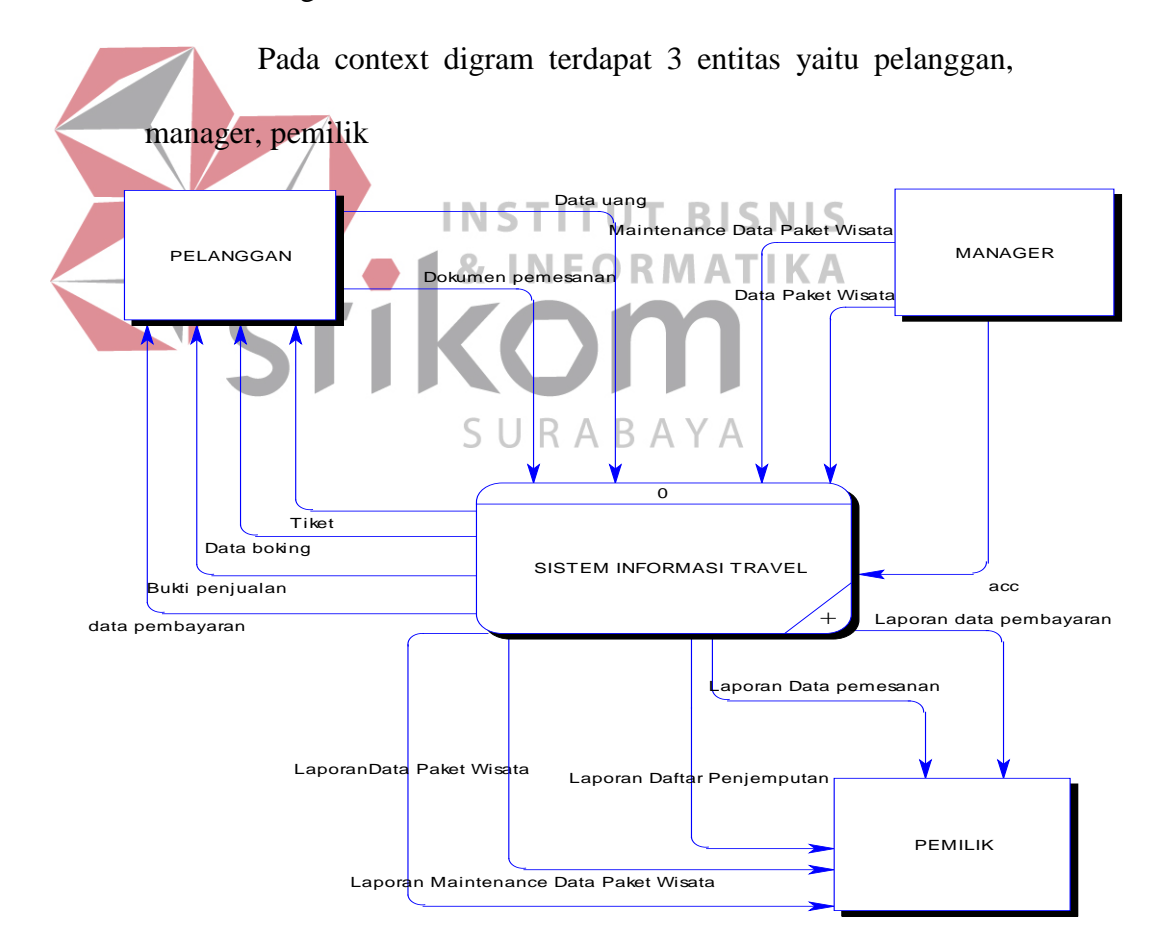

**Gambar 4. 4 DFD** *Context Diagram*

## 2. DFD Level 0

Pada digram level 0 Sistem Informasi Travel memiliki 4 sub sistem yaitu proses maintenance penjadwalan, transaksi penjualan, maintenance master, transaksi laporan. untuk lebih jelasnya dapat dilihat pada gambar 4.5

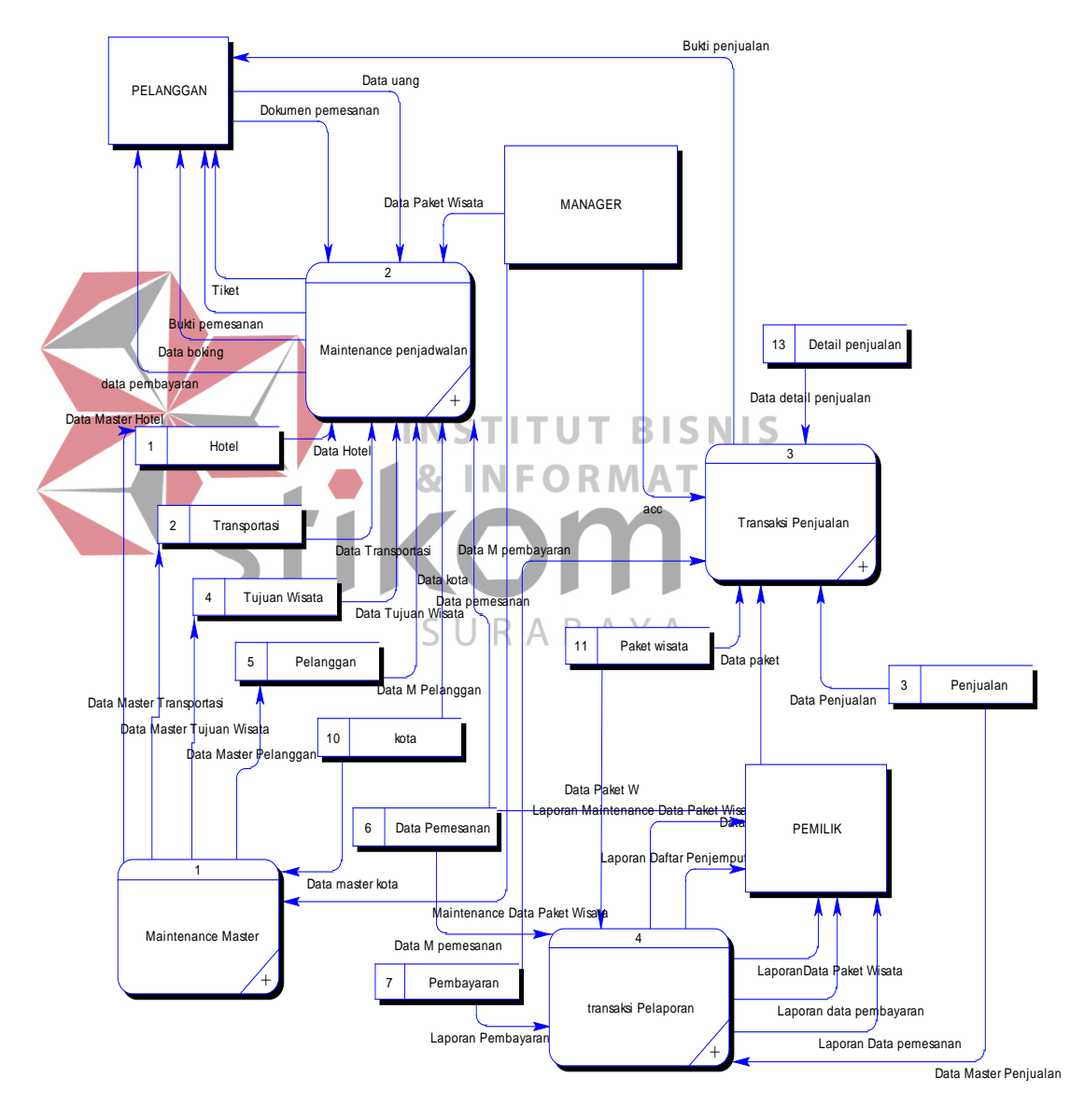

**Gambar 4. 5 DFD Level 0**

# 3. DFD Level 1

#### 1. Diagram Level 1 Proses Maintenance Master

Diagram level 1 proses maintenance master memiliki 2 proses, yaitu proses pemeliharaan master dan proses update, untuk lebih jelasnya dapat dilihat pada gambar 4.6.

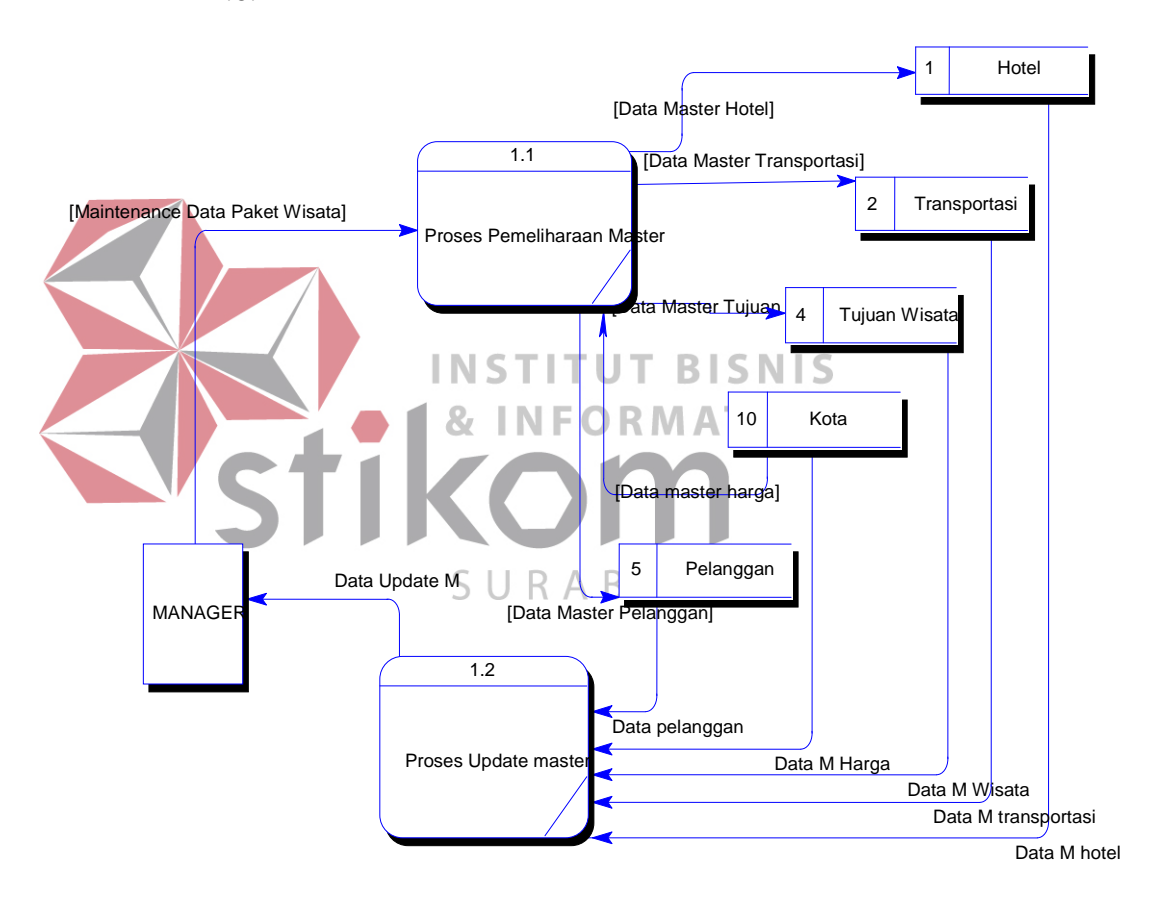

**Gambar 4. 6 DFD Level 1 Subsistem Maintenance Master**

2. Diagram Level 1 Proses Maintenance Penjadwalan

Diagram level 1 proses maintenance penjadwalan memiliki 2 proses, yaitu proses menyusun jadwal dan pemesanan. untuk lebih jelasnya dapat dilihat pada gambar 4.7.

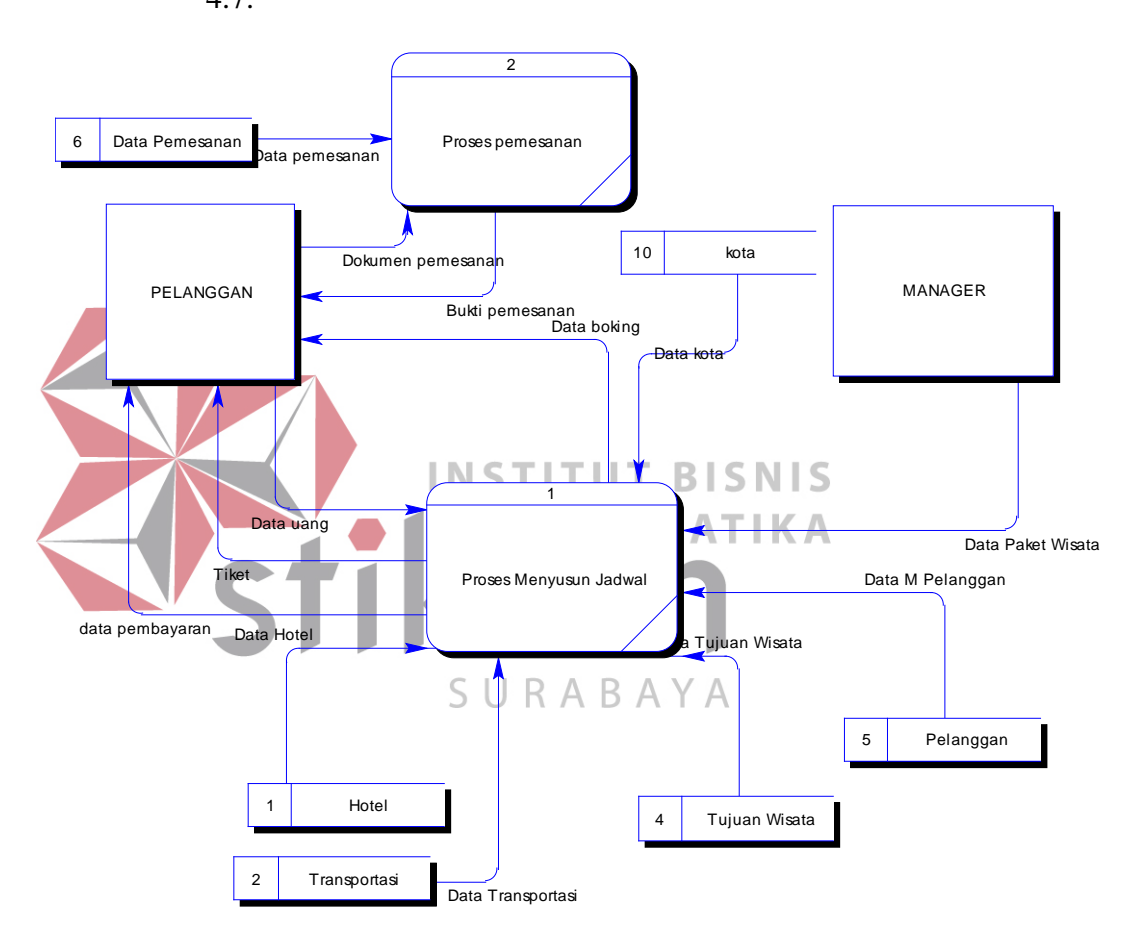

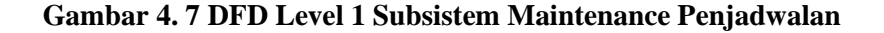

3. Diagram Level 1 Proses Transaksi Penjualan

Diagram level 1 proses transaksi penjualan memiliki 2 proses, yaitu proses jual dan pembayaran. untuk lebih jelasnya dapat dilihat pada gambar 4.8.

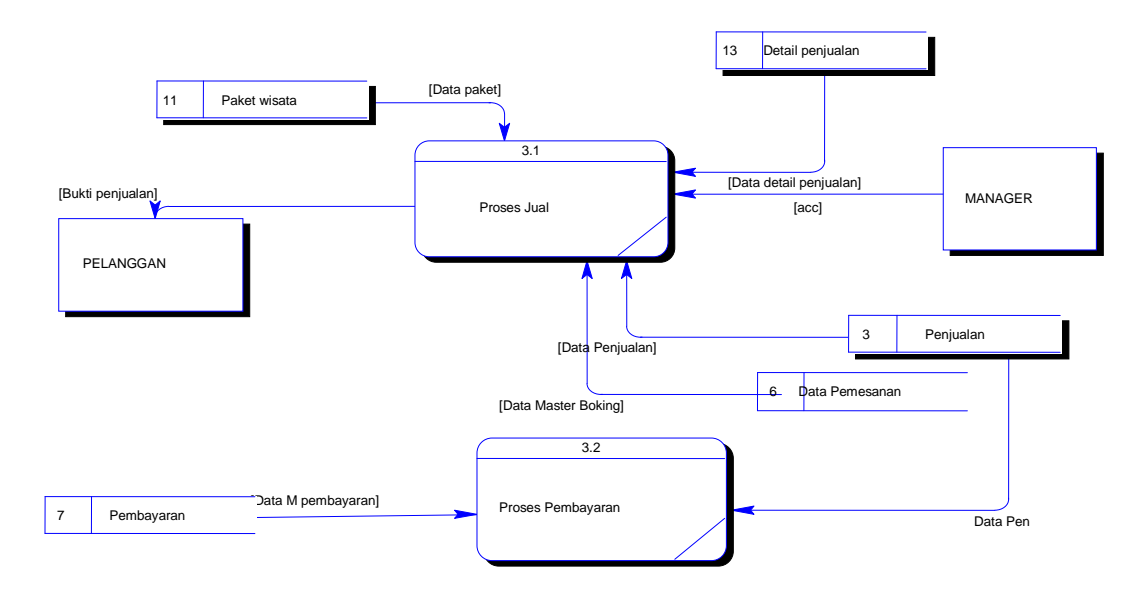

**Gambar 4. 8 DFD Level 1 Subsistem Transaksi Penjulan**

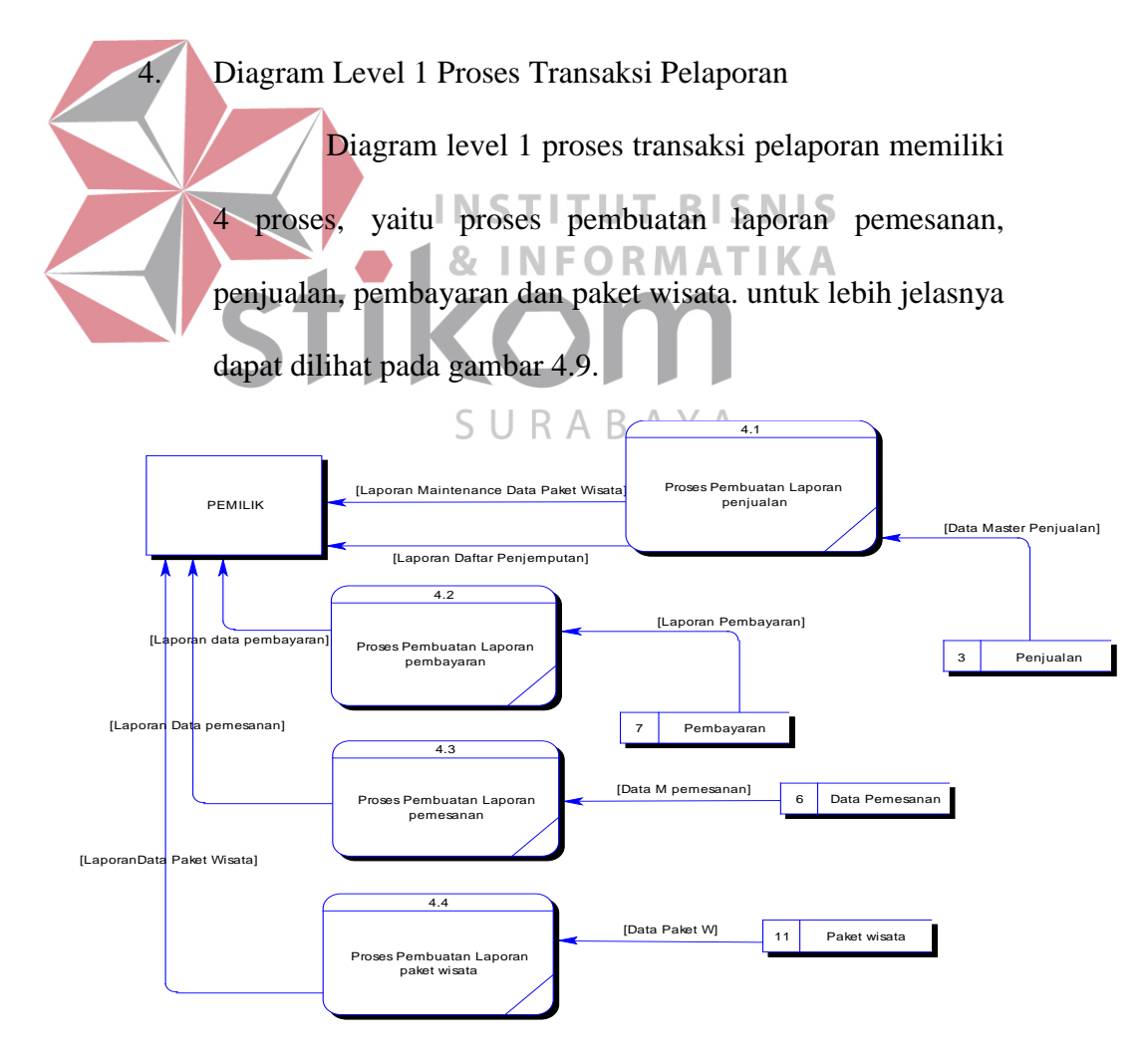

**Gambar 4. 9 Level 1 Subsistem Transaksi Pelaporan**

#### **4.2.3 Entity Relationship Diagram (ERD)**

*Entity Relationship Diagram* (ERD) dari sistem informasi travel terdiri dari *Conceptual Data Model* (CDM) dan *Physical Data Model*  (PDM). Gambaran CDM dan PDM dapat dilihat pada gambar 4.10 dan gambar 4.11.

## 1. **Conceptual Data Model (CDM**)

Gambar 4.10 merupakan *Conceptual Data Model* pada sistem informasi travel. Dalam CDM ini terdapat 8 tabel , tabeltabel itu terdiri dari 4 tabel Master dan 4 tabel Transaksi.

**2. Physical Data Model (PDM)**  Gambar 4.11 merupakan *Physical Data Model* pada sistem informasi travel. Dalam PDM ini mempresentasikan tabel-tabel **& INFORMATIKA** yang digunakan beserta tipe data dan panjang karakter dari masingmasing fieldSURABAYA

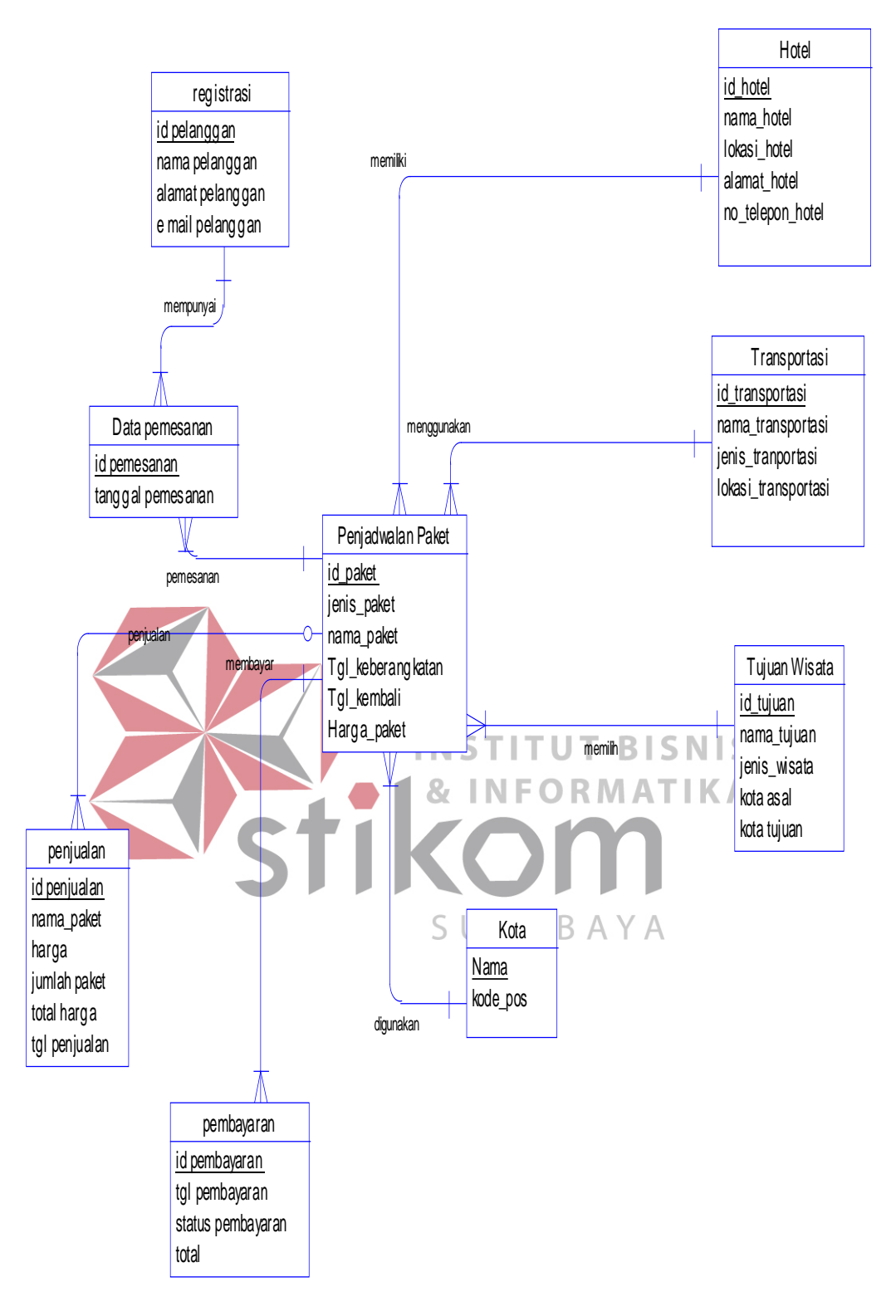

**Gambar4. 6 CDM**

.

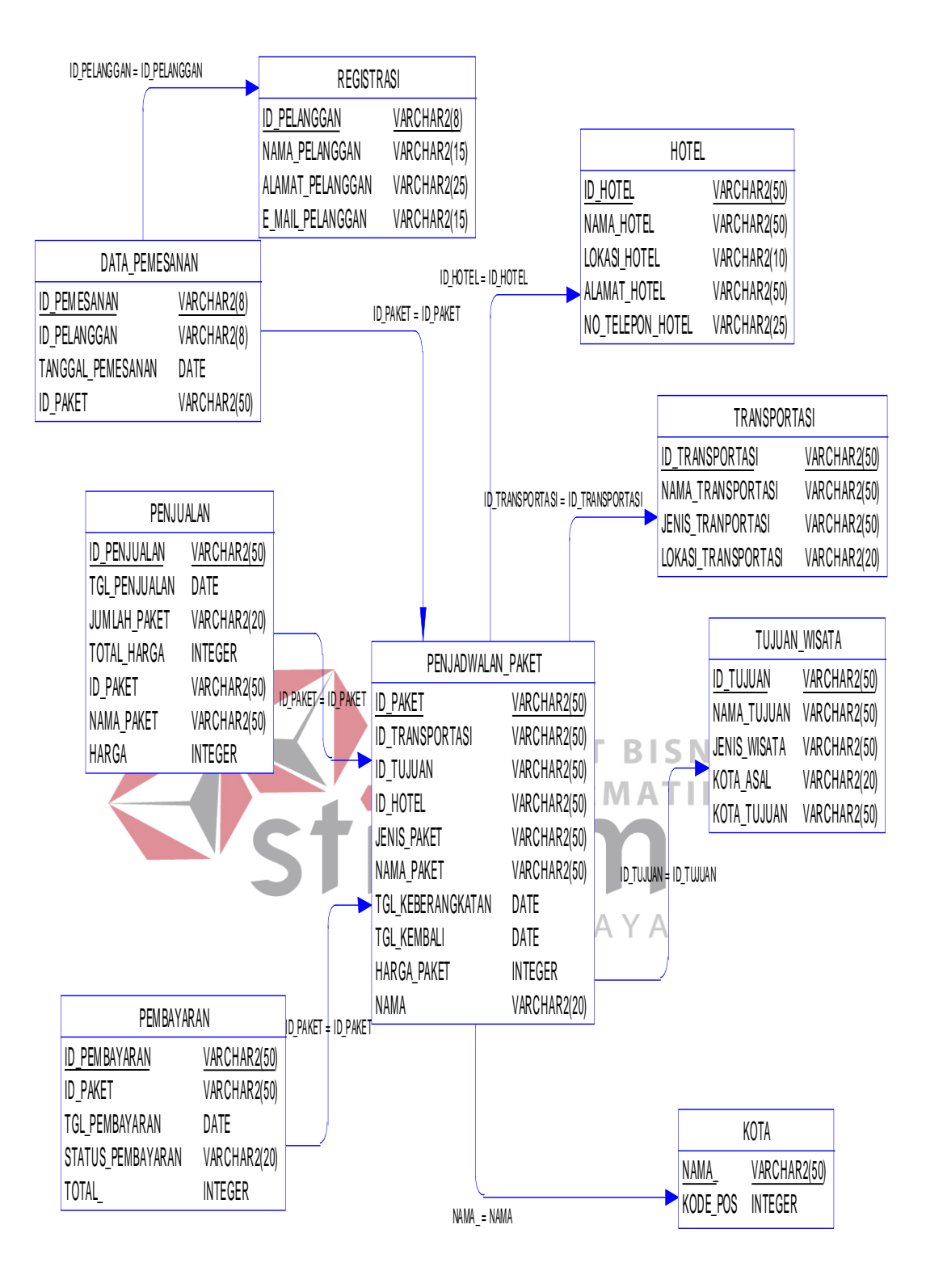

**Gambar 4. 7 PDM**

Dengan berdasarkan pada hasil generate PDM di atas, maka

dapat dibuat struktur database seperti dibawah ini :

## **1. Tabel Master Hotel**

Primary Key : Id\_Hotel

Foreign Key : -

Fungsi : Meyimpan data hotel

Tabel 4.1 Struktur Tabel Hotel

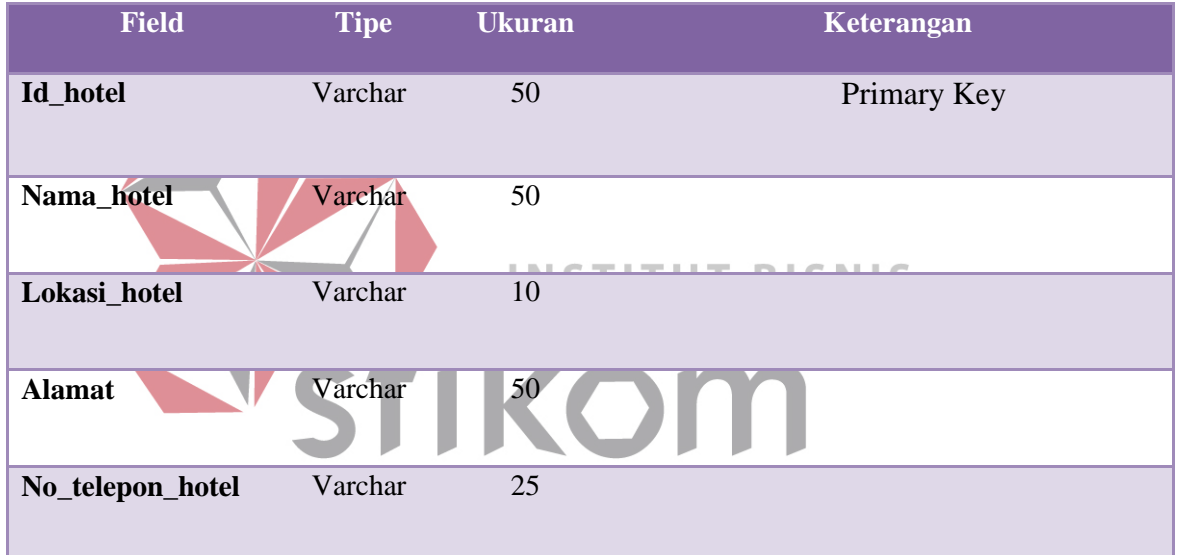

# **2. Tabel Master Transportasi**

Primary Key : Id\_Transportasi

Foreign Key : -

Fungsi : Meyimpan data Transportasi

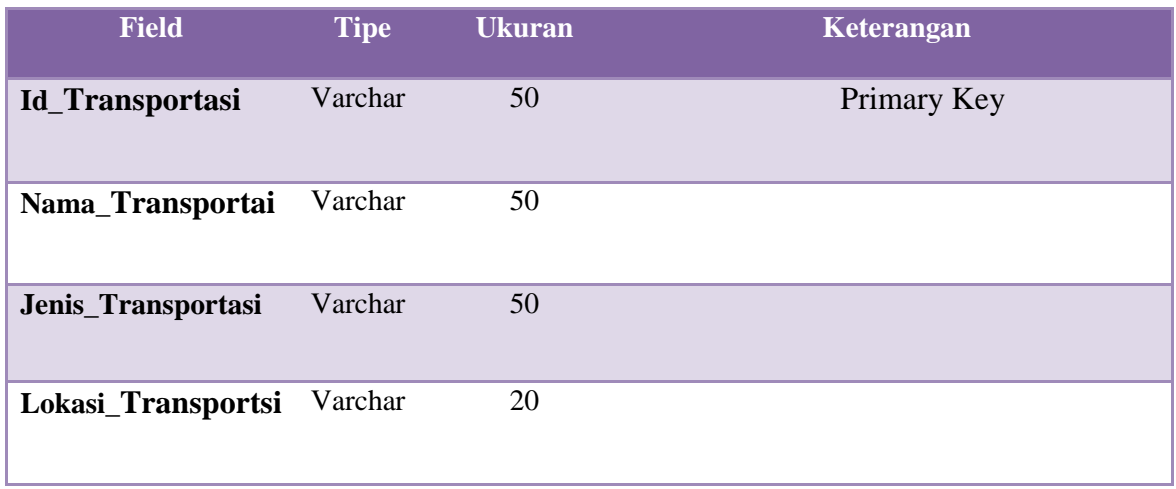

# Tabel 4.2 Struktur Tabel Transportasi

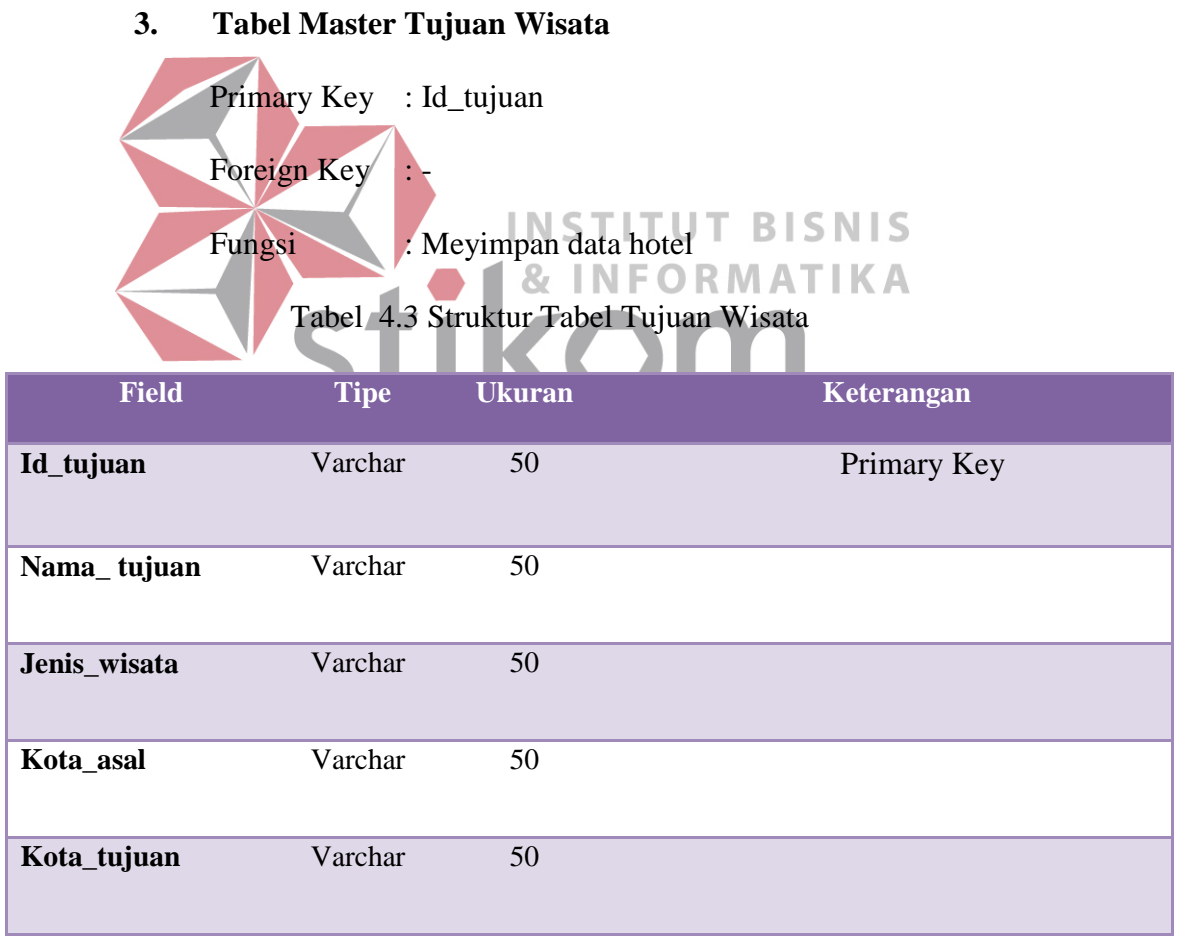

# **4. Tabel Master Registrasi**

Primary Key : Id\_pelanggan Foreign Key : -Fungsi : Meyimpan data Registrasi

# Tabel 4.4 Struktur Tabel Registrasi

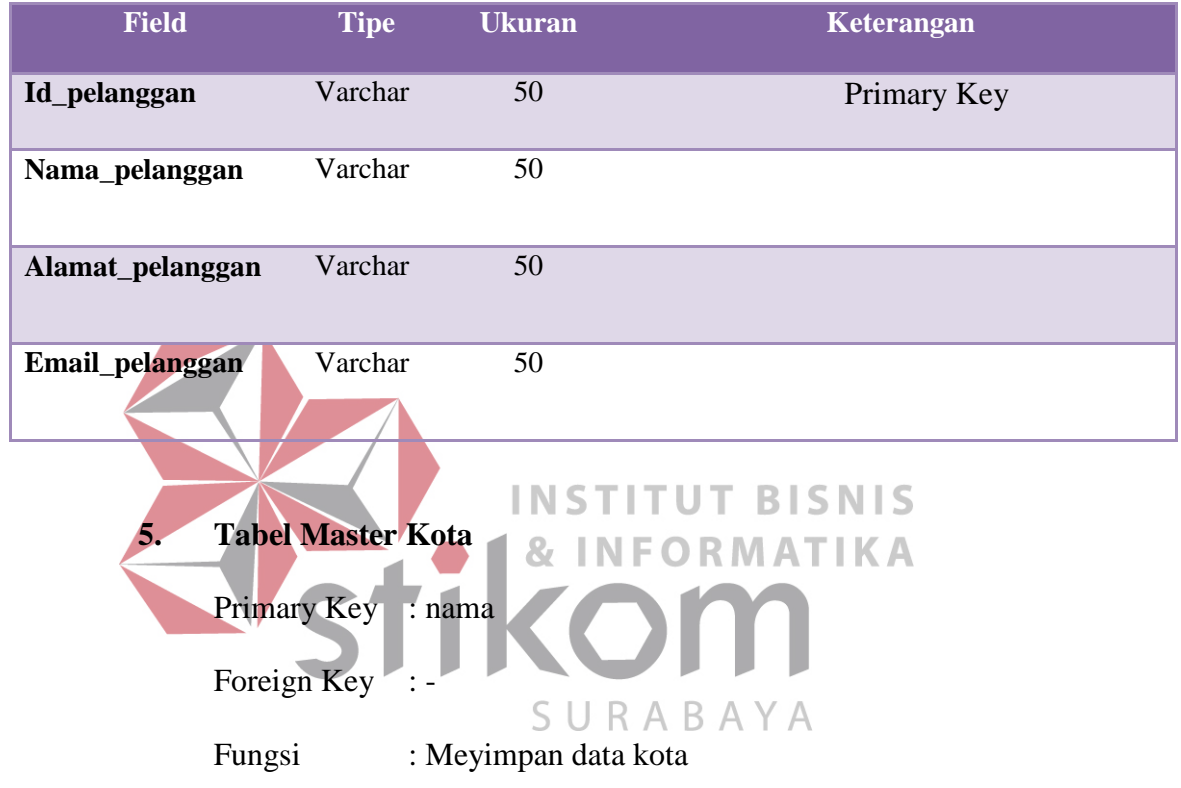

# Tabel 4.5 Struktur Tabel kota

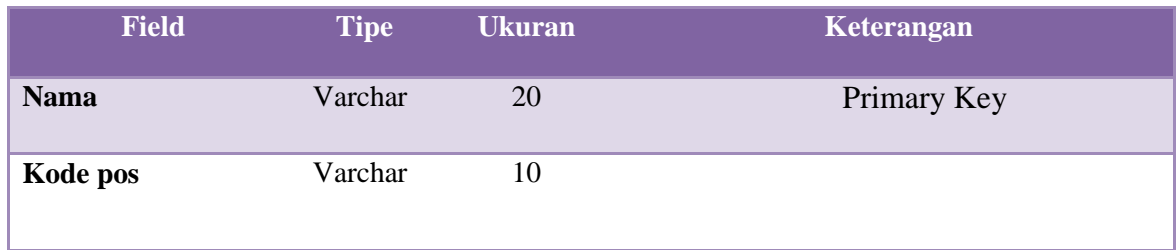

## **6. Tabel Transaksi Pemesanan**

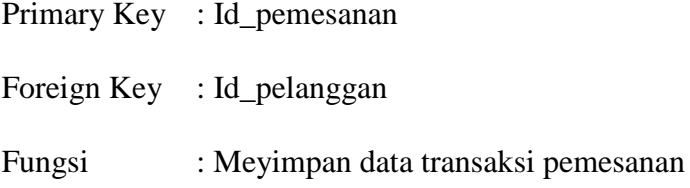

Tabel 4.6 Struktur Tabel Pemesanan

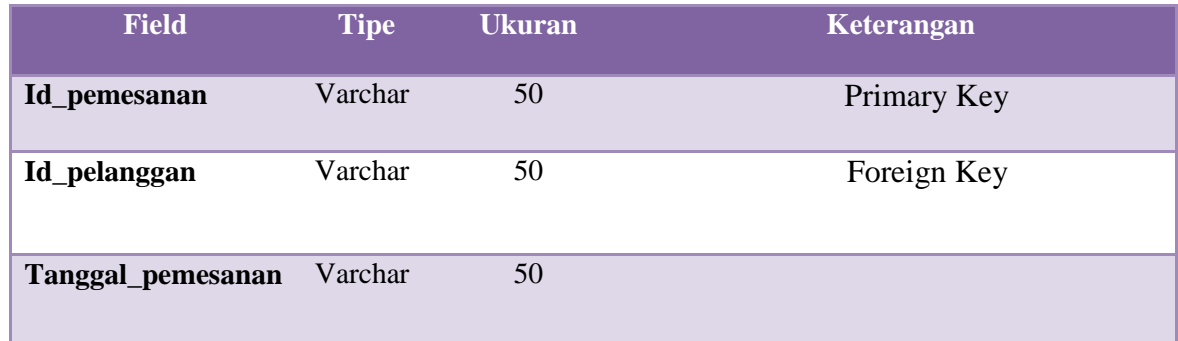

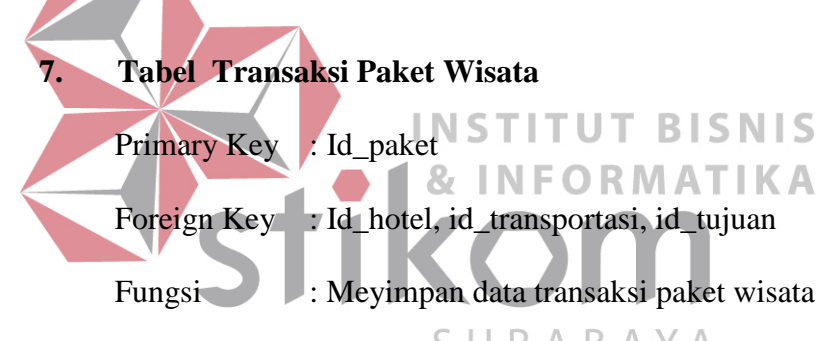

Tabel 4.7 Struktur Tabel Paket Wisata

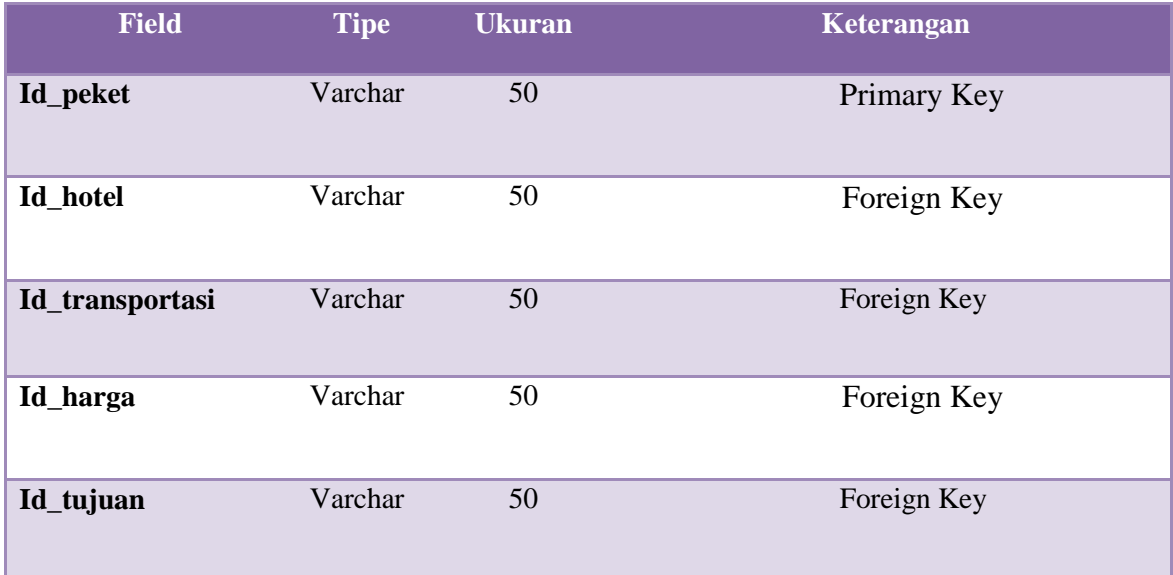

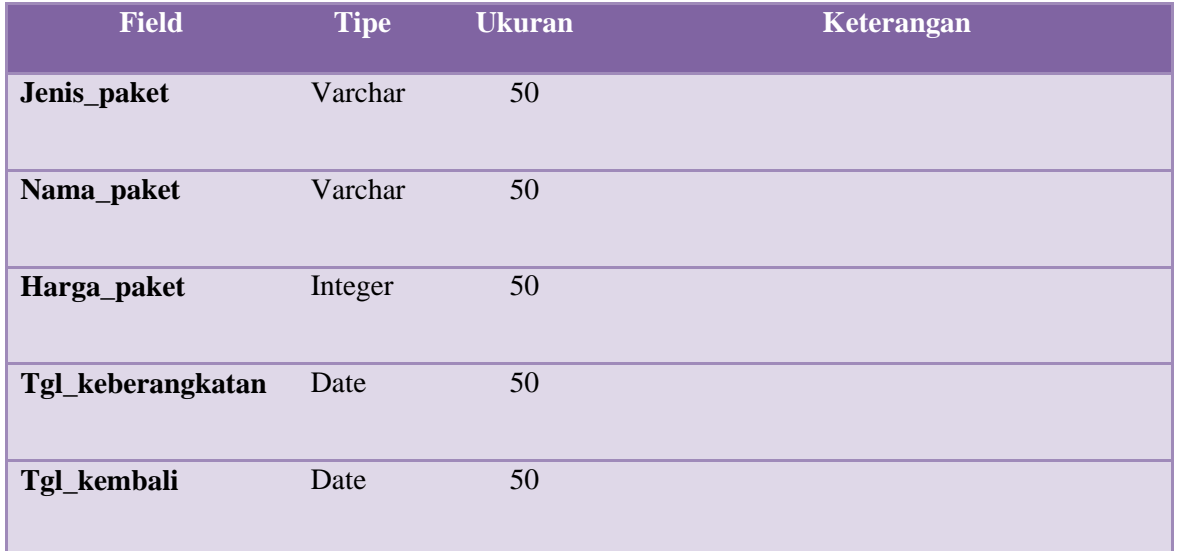

**8. Tabel Transaksi Pembayaran**

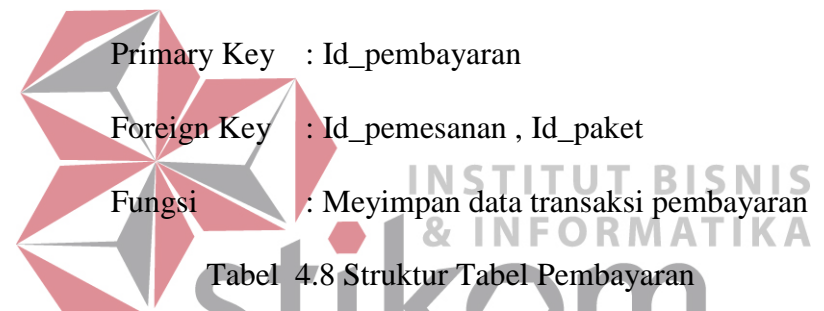

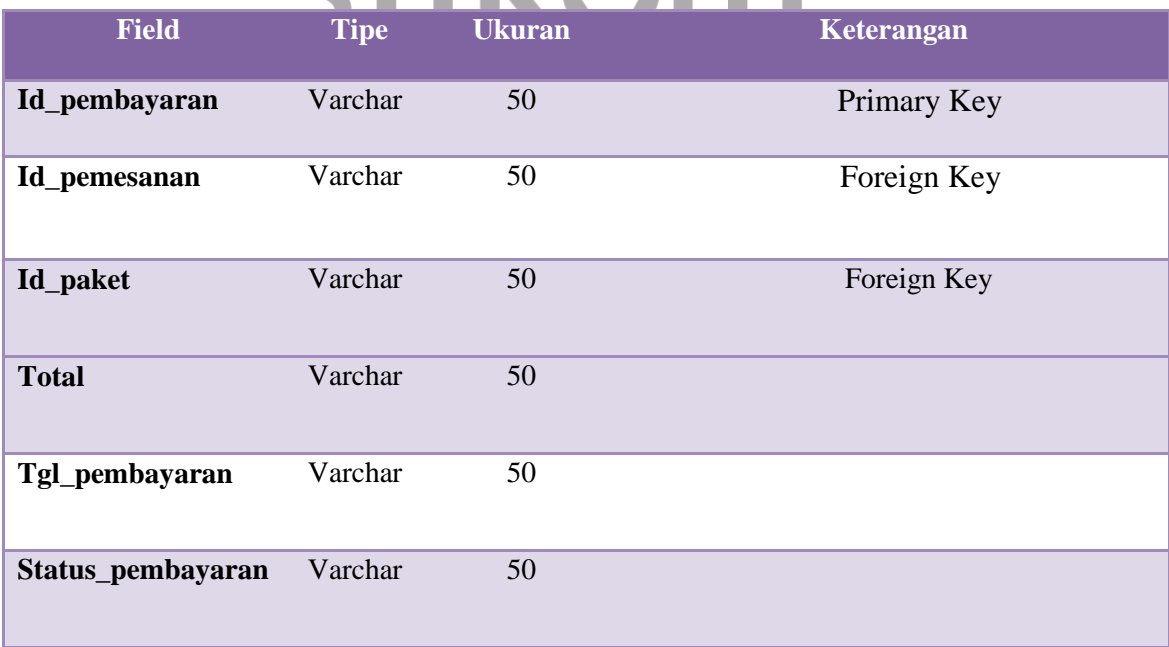

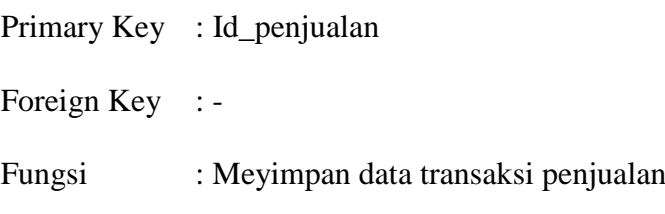

# Tabel 4.9 Struktur Tabel Penjualan

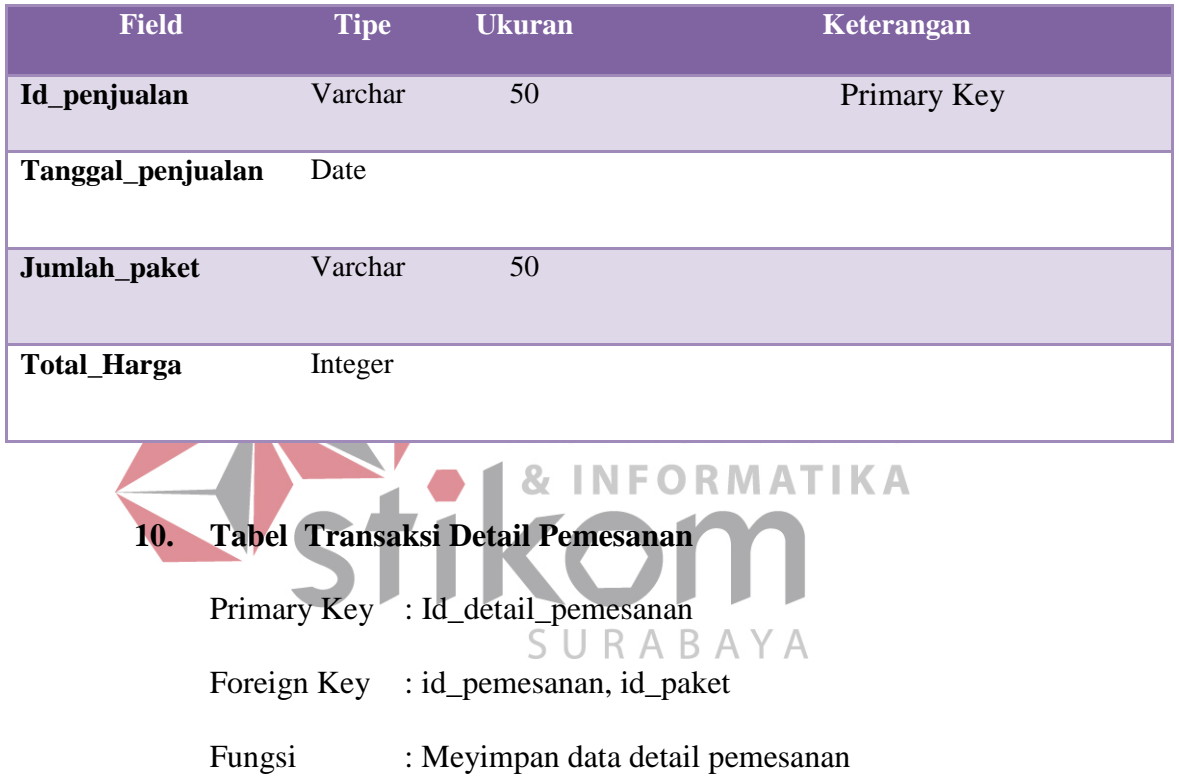

# Tabel 4.10 Struktur Tabel detail pemesanan

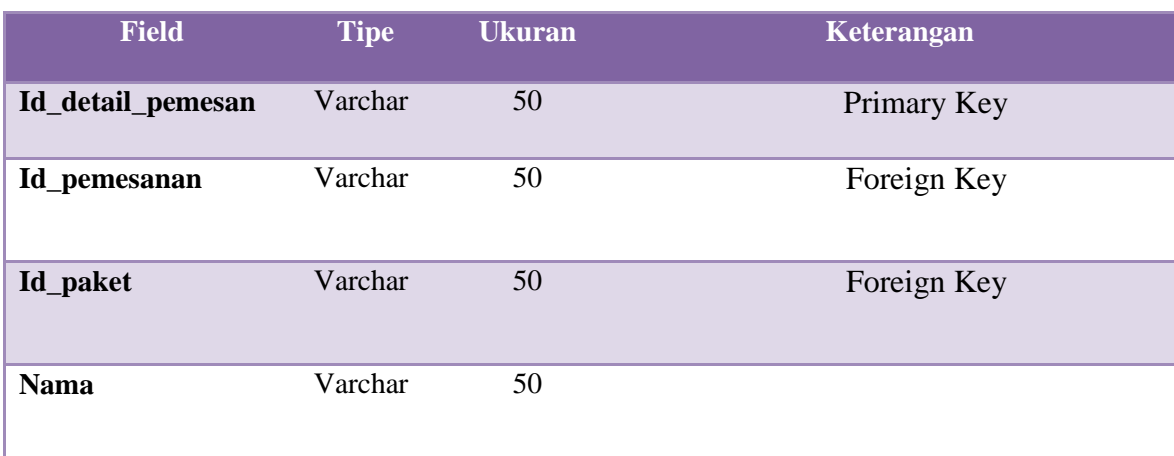

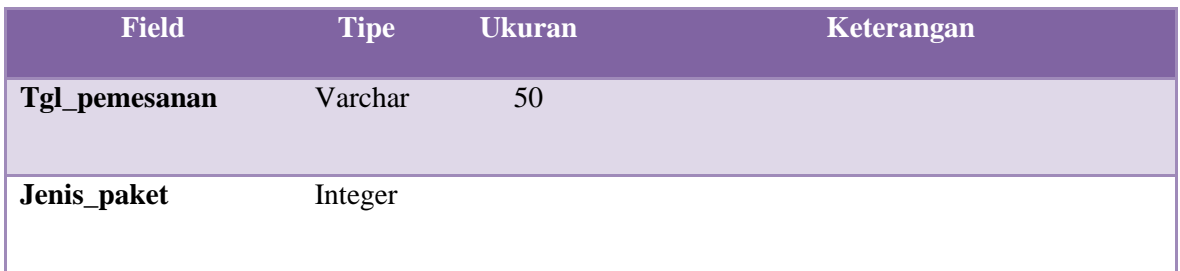

# **11. Tabel Transaksi Detail Penjualan**

- Primary Key : Id\_detail\_penjualan
- Foreign Key : Id\_penjualan, id\_pemesanan
- Fungsi : Meyimpan data transaksi detail penjualan

Tabel 4.11 Struktur Tabel detail penjualan

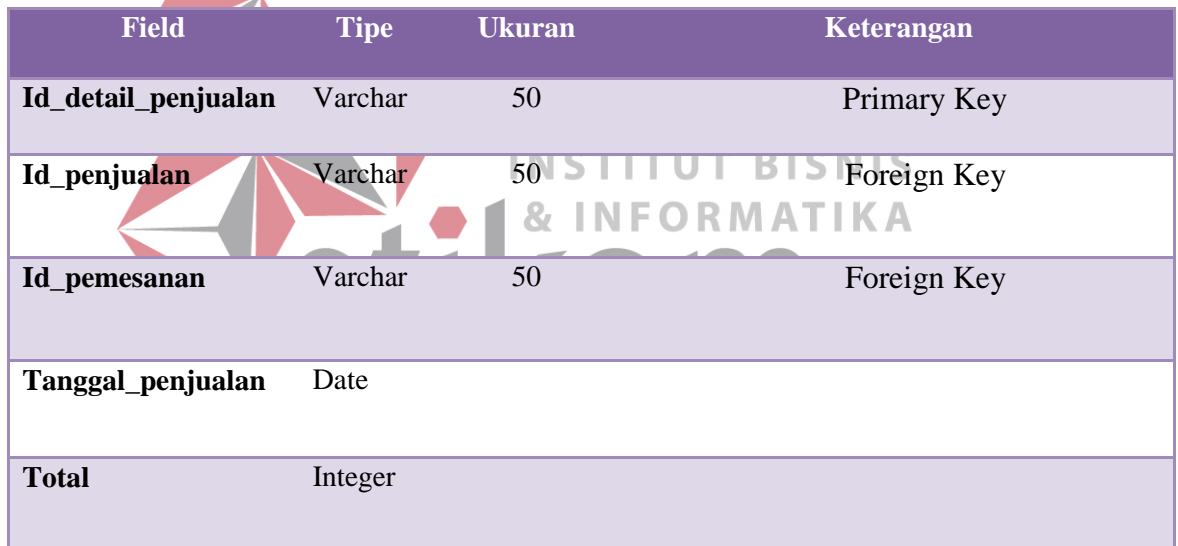

# **4.3 Desain Input Output**

Form *input/output* berguna untuk berinteraksi antara sistem dan pengguna pada sistem informasi travel pada PT. Difarke Bakti Utama yang kami buat

## **1. Desain Input**

Desain input adalah rancangan awal membuat suatu aplikasi, yang mana nantinya akan maenjadi suatu interface antara sistem dan pengguna.

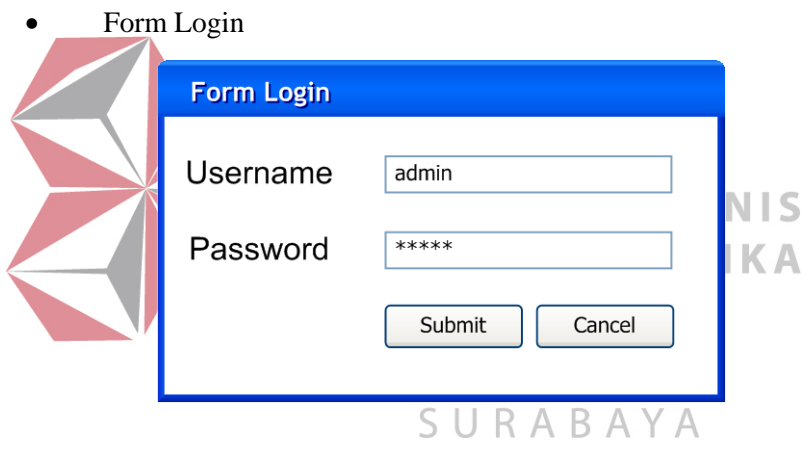

**Gambar 4. 12 Login**

Form login ini digunakan untuk memulai awal dari proses penerimaan tenaga kerja baru, dengan memasukan username dan password yang dimiliki oleh masing-masing anggota.

**Tombol Submit** : Tombol untuk proses log-in

**Tombol Cancel** : Tombol untuk membatalkan proses log-in

## • Form Entri Hotel

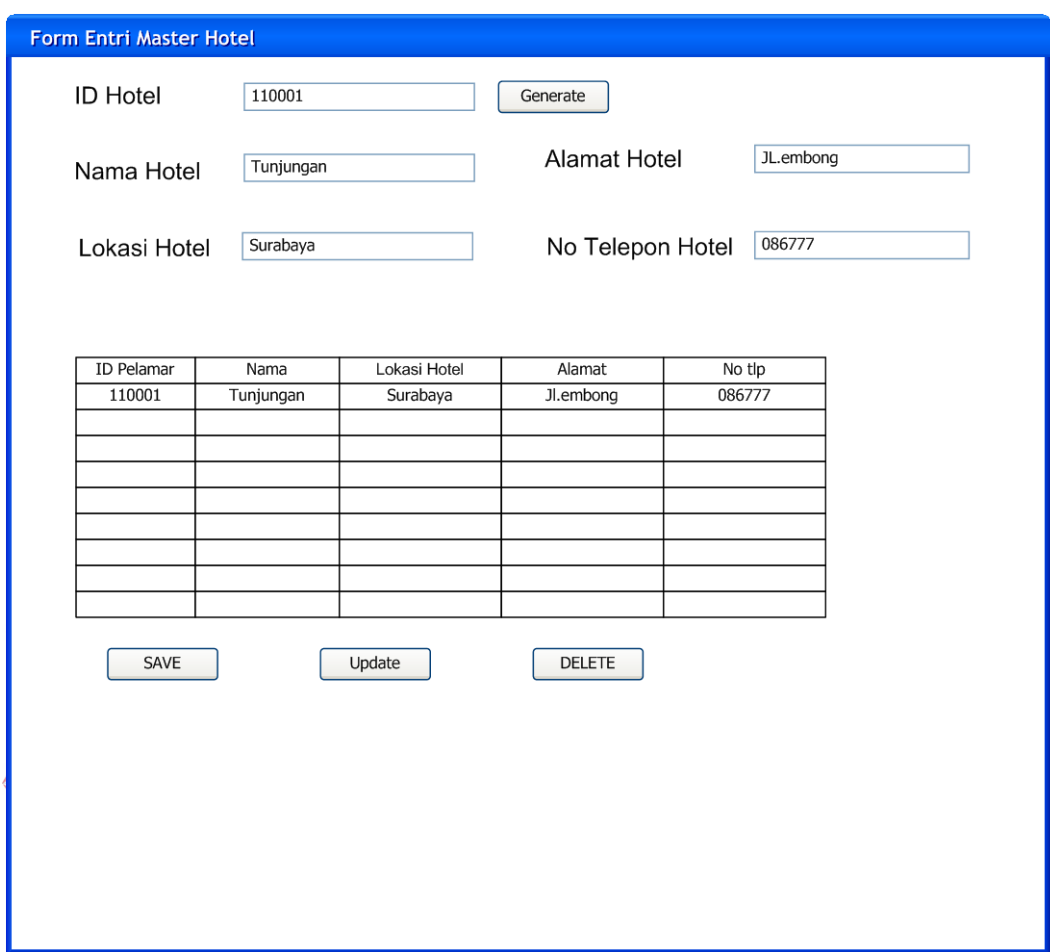

#### **Gambar 4. 13 Form Master Hotel**

Form input master hotel ini bertujuan untuk memasukkan

data-data hotel dalam database.

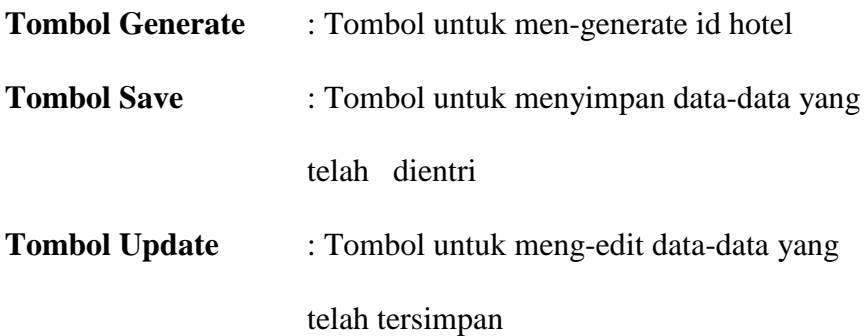

**Tombol Delete** : Tombol untuk menghapus data-data yang

telah tersimpan

• Form Entri Tujuan Wisata

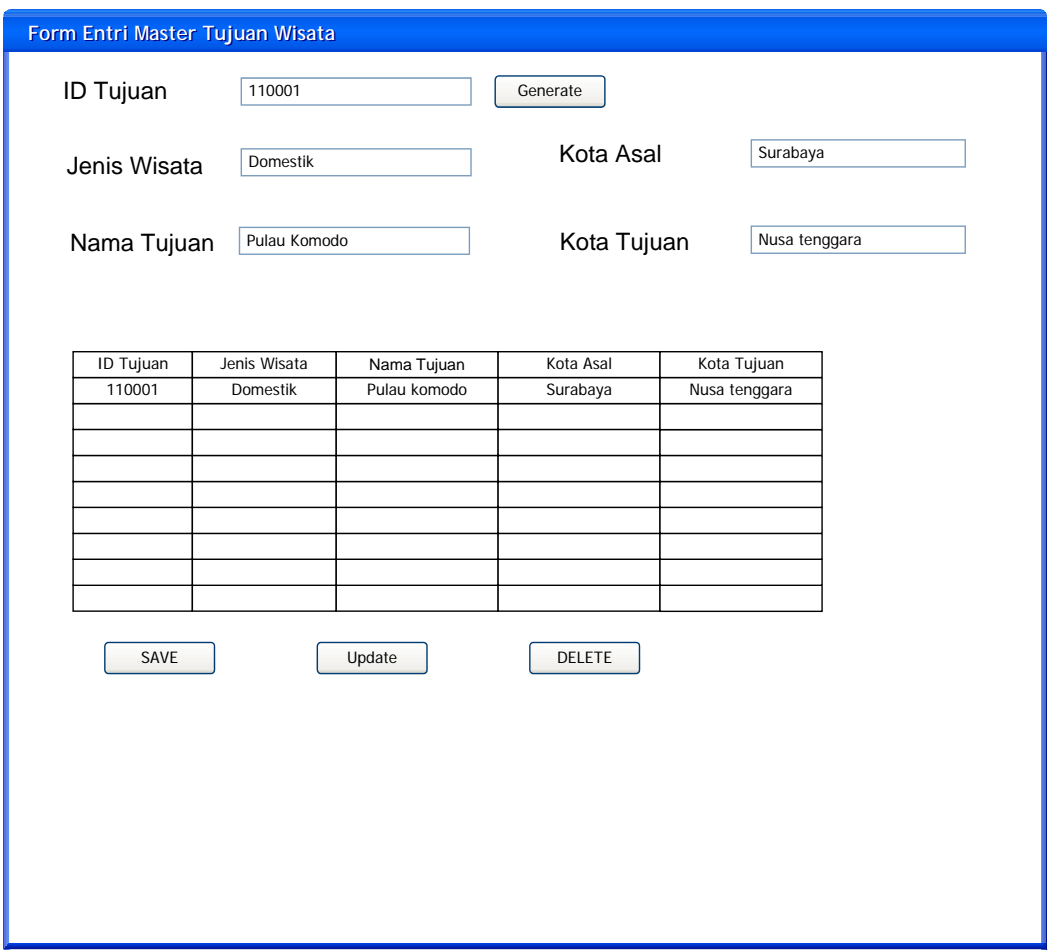

#### **Gambar 4. 14 Form Master Tujuan Wisata**

Form ini bertujuan untuk menyimpan data tujuan wisata

yang lansung di simpan pada data base.

**Tombol Save** : Tombol untuk menyimpan data-data yang telah

dientri

**Tombol Edit** : Tombol untuk meng-edit data-data yang telah

tersimpan

**Tombol Delete** : Tombol untuk menghapus data-data yang telah

# tersimpan

• Form Transaksi Pemesanan

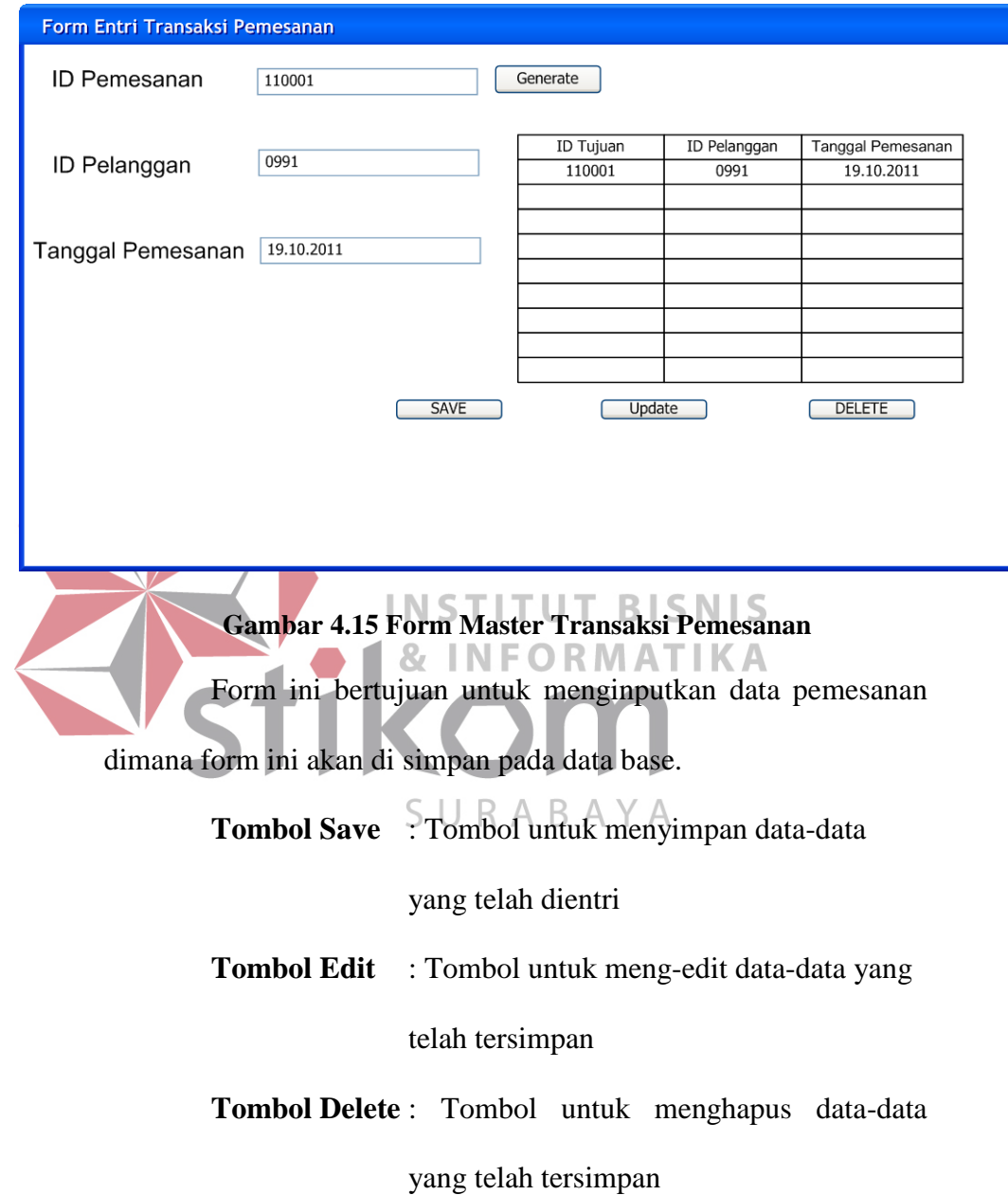

# **2. Desain Output**

Memberi gambaran tampilan desain output pengguna yang akan di pakai pada sistem informasi perekrutan tenaga baru pada PT.Difake Bakti Utama

Output master Hotel

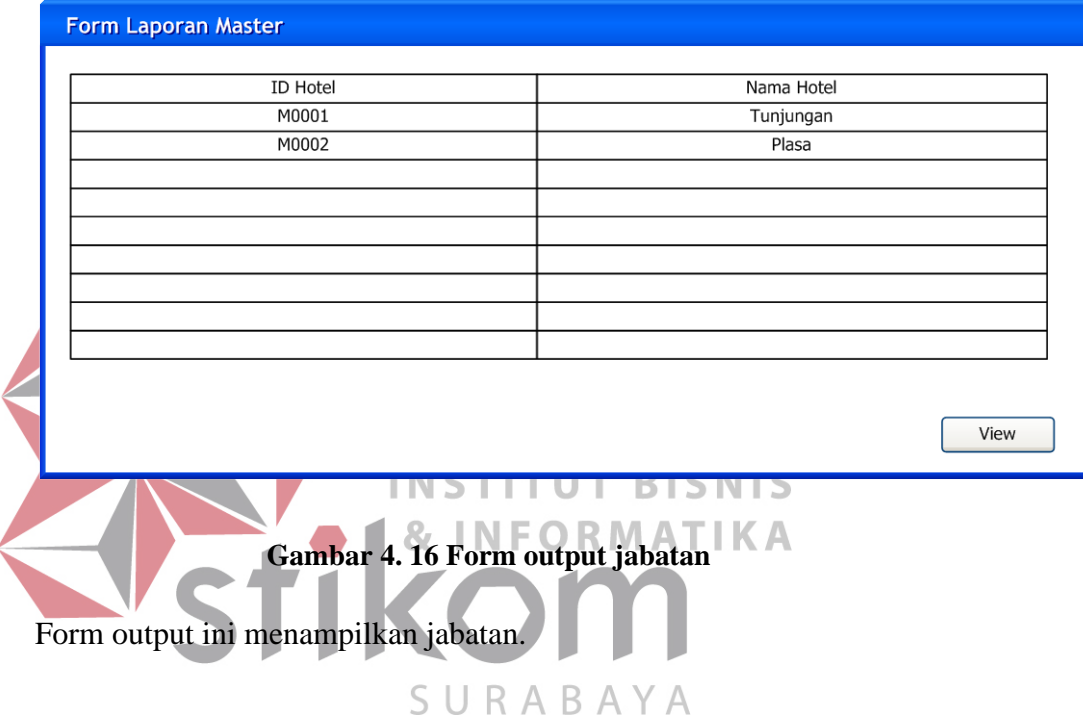

• Output penilaian tes berdasarkan nilai psikotes

| Laporan      |                             |                      |  |  |  |  |  |  |  |  |
|--------------|-----------------------------|----------------------|--|--|--|--|--|--|--|--|
|              |                             |                      |  |  |  |  |  |  |  |  |
|              | Laporan Transaksi Pemesanan |                      |  |  |  |  |  |  |  |  |
|              |                             |                      |  |  |  |  |  |  |  |  |
| ID Pemesanan | ID Pelanggan                | <b>TGL</b> pemesanan |  |  |  |  |  |  |  |  |
| 110001       | 110023                      | $11 - 3 - 2011$      |  |  |  |  |  |  |  |  |
| 110002       | 110022                      | 15-10-2011           |  |  |  |  |  |  |  |  |
|              |                             |                      |  |  |  |  |  |  |  |  |
|              |                             |                      |  |  |  |  |  |  |  |  |
|              |                             |                      |  |  |  |  |  |  |  |  |
|              |                             |                      |  |  |  |  |  |  |  |  |
|              |                             |                      |  |  |  |  |  |  |  |  |
|              |                             |                      |  |  |  |  |  |  |  |  |
|              |                             |                      |  |  |  |  |  |  |  |  |
|              |                             |                      |  |  |  |  |  |  |  |  |

**Gambar 4. 17 Form output transaksi pemesanan**

Output ini menampilkan data pelamar berdasarkan hasil nilai pelamar pada tes psikotes.

## **4.3.1 Teknologi**

1. Perangkat Keras

Berikut ini kebutuhan perangkat keras minimum yang diperlukan untuk dapat menggunkan aplikasi ini :

- Prosesor Pentium VI 2.5 Ghz
- Memory RAM 1 GB
- Hardisk 80 GB
- VGA ON Board
- 2. Perangkat lunak

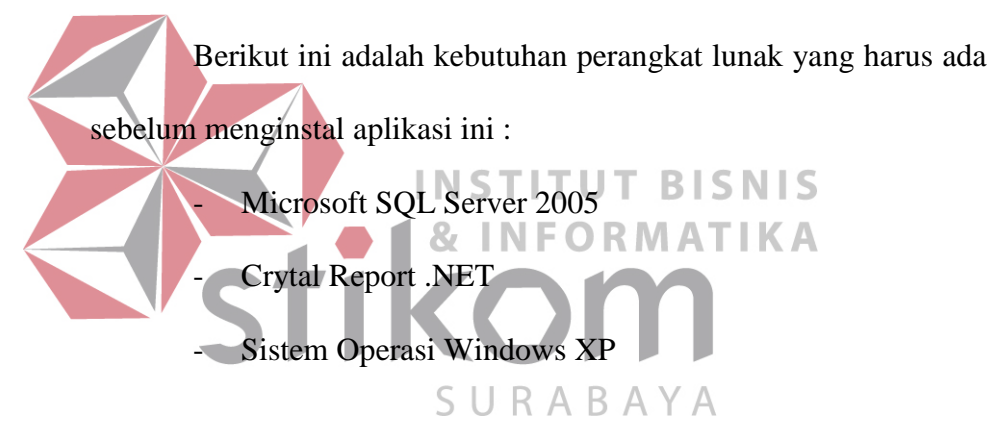

## **4.4 Mengimplementasikan Sistem**

## **1. Form Utama**

ini adalah tampilan awal aplikasi saat loading awal, hanya ada tombol Menu, Master, Transaksi, Laporan di dalam menu ada tombol login jika ingin masuk dalam aplikaksi dan exit jika sudah tidak ingin menggunakan aplikasi ini lagi

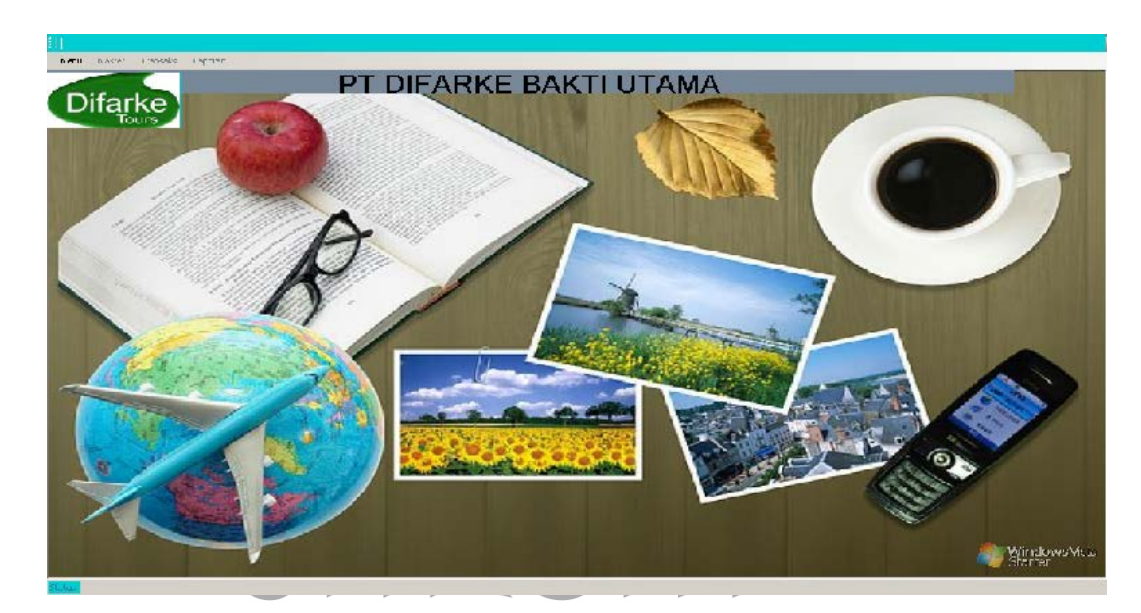

**Gambar 4. 18 Form Utama** 

# **2. Form Login**

ini adalah tampilan awal aplikasi saat login, maka user harus mengisi form login terlebih dahulu, dan jika login berhasil, maka user tersebut akan mendapatkan hak akses, dapat dilihat pada gambar 4.19

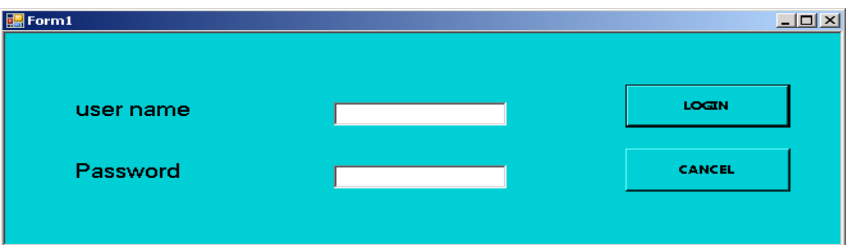

**Gambar 4. 19 Desain Login**

## **3. Form Master**

## **a. Master Hotel**

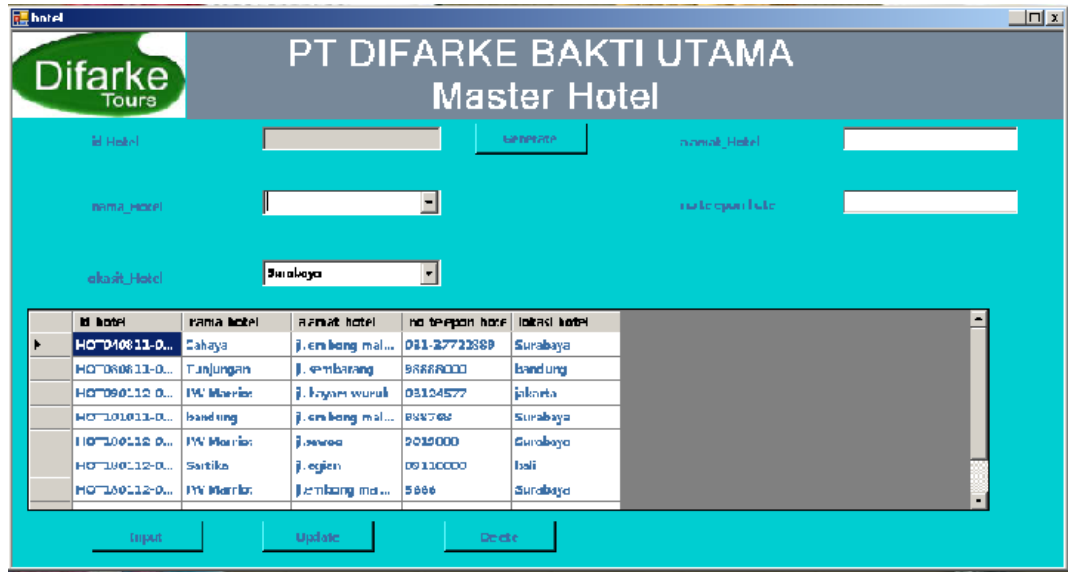

**Gambar 4. 20 Form Master hotel**

## **b. Master Transportasi**

ini adalah tampilan awal form master transportasi, maka tampilan akan langsung memunculkan data pada *DataGridView* di bagian kanan. form master ini terlebih dahulu menekan generate untuk mendapatkan id secara otomatis, tombol input berguana jika selesai mengisi data , tombol update berguna

unutk mengubah data yang sudah ada.tombol delete berguna meng hapus data .

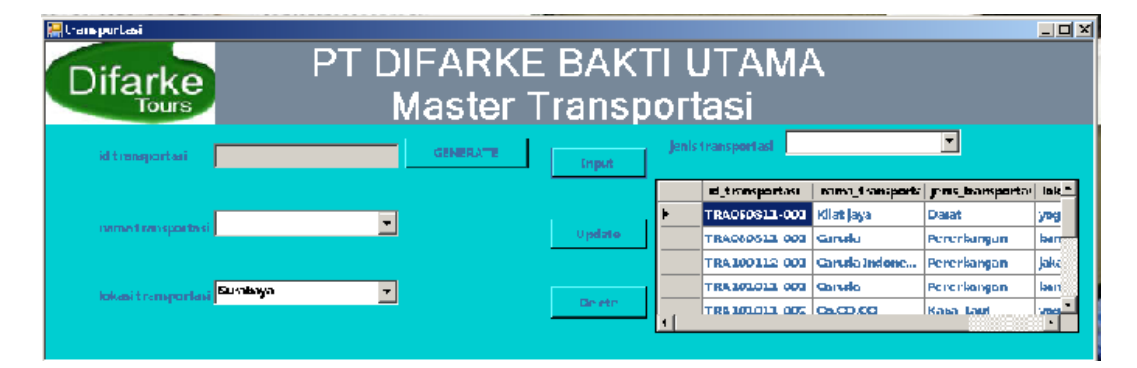

**Gambar 4. 21 Form Master Tranportasi**

| c.<br><b>A</b> pelanggan | <b>Master Pelanggan</b>                    |               |              |                                                                |                                         |                                       | 나다지                       |
|--------------------------|--------------------------------------------|---------------|--------------|----------------------------------------------------------------|-----------------------------------------|---------------------------------------|---------------------------|
| <b>Difarke</b><br>Tours  | PT DIFARKE BAKTI UTAMA<br>Master Pelanggan |               |              |                                                                |                                         |                                       |                           |
| id pelanggan.            | <b>GENERATE</b>                            | <b>Trapol</b> |              | e mail pelanggan.                                              |                                         |                                       |                           |
| nama pelanggan           |                                            | <b>Hadate</b> | ٠            | id pelanggan<br>PETTION OF LA<br>PEL100112-001 aris w          | nama pelanggai alamat pelanggi e mail = | di stawar<br>il. delta sari           | maka<br>ari@ele           |
| alamat pelanggan         |                                            | Delete        | $\mathbf{I}$ | PEL180112-002 jaya<br>PEL100112-003 rio<br>PEL180112.004 danng |                                         | kali urang.<br>krembangan<br>il hulak | jaya@ki<br>ria@o<br>da@aa |

**Gambar 4. 22 Form master pelanggan**

## **d. Master Tujuan wisata**

ini adalah tampilan awal form master tujuan wisata, maka tampilan akan langsung memunculkan data pada *DataGridView* di bagian kanan bawah . form master ini terlebih dahulu menekan generate untuk mendapatkan id secara otomatis, tombol input berguana jika selesai mengisi data , tombol update berguna unutk mengubah data yang sudah ada.tombol delete berguna meng hapus data .

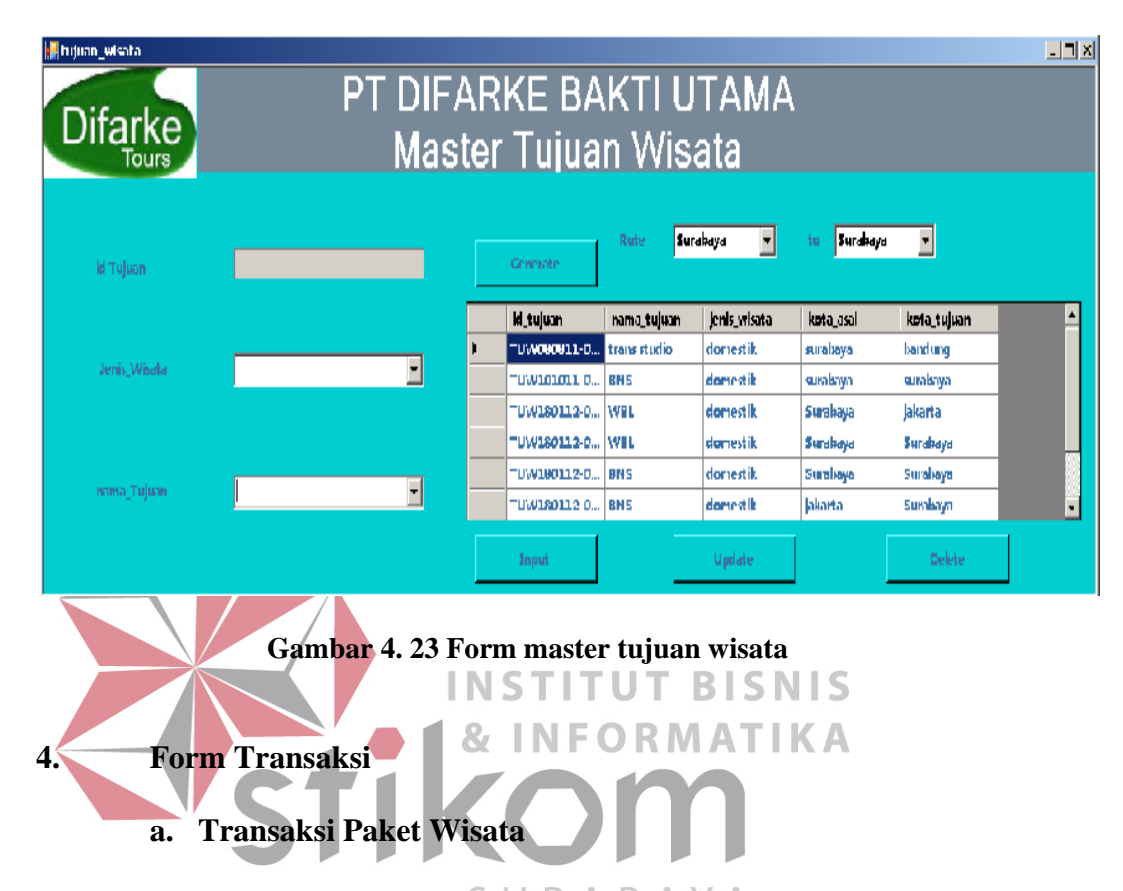

ini adalah tampilan awal form transaksi paket wisata, maka tampilan akan langsung memunculkan data pada *DataGridView* di bagian bawah . form transaksi ini terlebih dahulu menekan generate untuk mendapatkan id secara otomatis, tombol input berguana jika selesai mengisi data , tombol update berguna unutk mengubah data yang sudah ada.tombol delete berguna menghapus data, dapat dilihat pada gambar 4.24

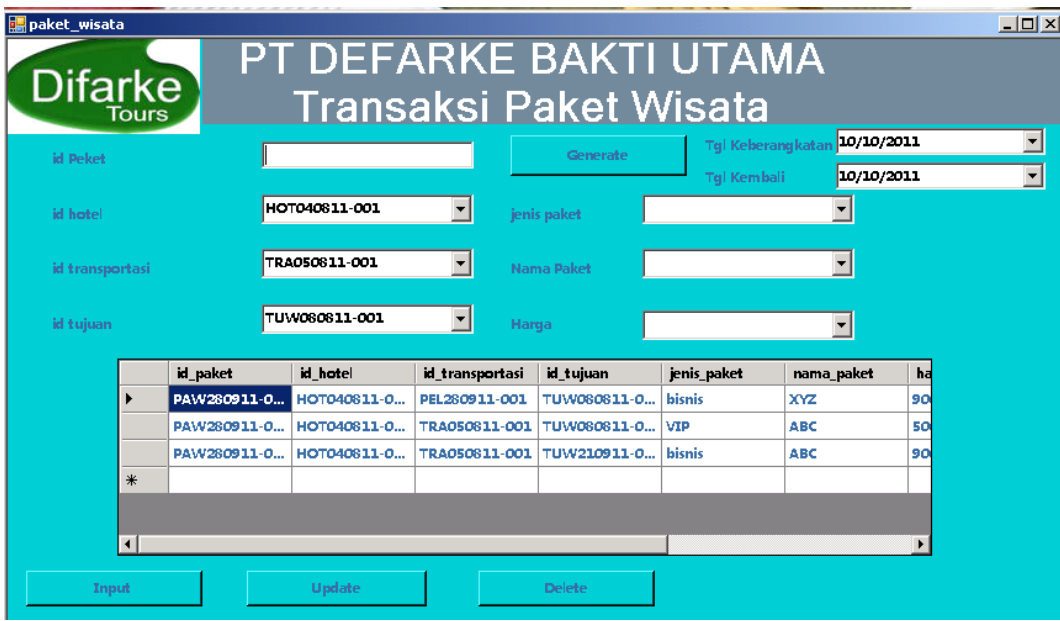

**Gambar 4. 24 form transaksi paket wisata b. Transaksi Pemesanan INSTITUT BISNIS** ini adalah tampilan awal form transaksi pemesanan, maka tampilan akan langsung memunculkan data pada *DataGridView* di bagian kanan . form transaksi ini terlebih dahulu menekan generate untuk mendapatkan id secara otomatis, tombol input berguana jika selesai mengisi data , tombol update berguna unutk mengubah data yang sudah ada.tombol delete berguna meng hapus data, dapat dilihat pada gambar 4.25

| peniesanan<br>Difarke <sup>®</sup><br><b>Tours</b> | PT DIFARKE BAKTI UTAMA<br>Transaksi Pemesanan |                 |  |                                            |                                       |                              |                                  |  |  |
|----------------------------------------------------|-----------------------------------------------|-----------------|--|--------------------------------------------|---------------------------------------|------------------------------|----------------------------------|--|--|
| id pemesanan                                       |                                               | <b>GENERATE</b> |  |                                            |                                       |                              |                                  |  |  |
|                                                    |                                               |                 |  | id_pemesanan<br><b>19 MT/ID12-II</b>       | id_pclanggan<br>THE CONTROL FOR       | id_paket<br><b>PAWTRIDTA</b> | tanggal_pemesal<br>וור לחולת ולו |  |  |
| id pelanggan                                       | PEL101011 0D1                                 |                 |  | <b>19 MAIL DE 12-II</b>                    | <b>THE LITTLE LITTLE AND</b>          | PAWTERLITA                   | דר לחולת הב                      |  |  |
|                                                    |                                               |                 |  | THE MIT ULDIN 12-DEC. THE LET ULD 12-ULDER |                                       | PAMTUM 12-11                 | 171072012.11                     |  |  |
| ad praket.                                         | $\blacksquare$<br><b>PAWU601124001</b>        |                 |  | PEMISINI2-U., IPELINUITZ-UIT               |                                       | <b>PAW180112-</b>            | 171972012.2                      |  |  |
|                                                    |                                               |                 |  | PEM280911-0                                | <b>PELZHUSTT-UUZ</b>                  | <b>PAWUSIT12-</b>            | 972872011-8                      |  |  |
| tanggal pemesanan                                  | 1/19/2012<br>▾                                |                 |  | DEMONGER N<br>Input                        | DEL 200811 ANS LEALMON 12.<br>Horlate |                              | <b>QUESTION</b><br><b>Doleto</b> |  |  |

**Gambar 4. 25 form transaksi pemesanan**

## **c. Transaksi Pembayaran**

ini adalah tampilan awal form transaksi pemesanan, maka tampilan akan langsung memunculkan data pada *DataGridView* di bagian kanan . form transaksi ini terlebih dahulu menekan generate untuk mendapatkan id secara otomatis, tombol input berguana jika selesai mengisi data , tombol update berguna unutk mengubah data yang sudah

ada.tombol delete berguna meng hapus data.

| $-1 = 1$ $\times$<br><b>Hill pendbayaran</b><br>PT DIFARKE BAKTI UTAMA<br>Difarke <sup>7</sup><br>Transaksi Pembayaran<br><b>Tours</b> |                        |  |                                                                            |  |                        |                                          |                  |                                   |
|----------------------------------------------------------------------------------------------------|------------------------|--|----------------------------------------------------------------------------|--|------------------------|------------------------------------------|------------------|-----------------------------------|
| id pembayaran                                                                                                    |                        |  | <b>GENERATE</b>                                                            |  |                        |                                          |                  |                                   |
| id penasanan                                                                                                    | 196 M 1200 1200 N<br>⊐ |  | id pembayaran   id pemesanan<br>PAW200011- PEN 200011-0 PAW200011-         |  | id paket               | tanggal pembau lotal<br>1070/2011 7: 900 |                  | status pembaga<br><b>TRANSFER</b> |
| al polend                                                                                                    |                        |  | PEB031011.001 PEH280911.0 PAW280911<br>PEB190112.001 PEN170112.0 PAW180112 |  |                        | 1073/2011 7: 900<br>1712/2012 11         | 350000           | <b>TRANSFER</b><br><b>TURAL</b>   |
| Tanggal pembagaian   1719/2012                                                                                                    | ٠I                     |  | PER180112.002 PEN180112.0<br>PER180112 003 PEM120112 0                     |  | PAW180112<br>PAW180112 | 1219/2012 11<br>1219/2012 2:             | 350000<br>350000 | TITHAT<br>TITHEAT                 |
| Tiotal                                                                                                    | Dari:                  |  | всездает ого ідецзалась а                                                  |  | DA1-200 001 1          | <b>ALCOHOL: N</b>                        | <b>DO</b>        | -<br><b>TUBAL</b>                 |
| Shihas production on                                                                                                    | ᆌ                      |  | Incol                                                                      |  | <b>Uudala</b>          |                                          | Deleta           |                                   |

**Gambar 4. 26 form transaksi pemesanan**

# **5. Form Laporan**

| <b>Reflexances Data Initel</b><br>Difarke<br>Tours |                                                                                                    |                                                                                            | $-1$ $-1$ $\times$<br>PT DIFARKE BAKTI UTAMA                                                                |                                                                                                    |                                                                                                    |  |  |  |
|----------------------------------------------------|----------------------------------------------------------------------------------------------------|--------------------------------------------------------------------------------------------|----------------------------------------------------------------------------------------------------|----------------------------------------------------------------------------------------------------|----------------------------------------------------------------------------------------------------|--|--|--|
| di ca ta fa H<br>"Yet then et                      | $\leftarrow$ $\rightarrow$ $\leftarrow$ $\leftarrow$ $\leftarrow$ $\leftarrow$ $\leftarrow$ $\leftarrow$ $\leftarrow$ |                                                                                            |                                                                                                    |                                                                                                    |                                                                                                    |  |  |  |
|                                                    | <b>Difarke</b>                                                                                                    |                                                                                            |                                                                                                    | PT DIFARKE BAKTI UTAMA<br>Laporan Transportasi                                                      |                                                                                                    |  |  |  |
|                                                    |                                                                                                    | : bansporter<br><b>LOUN BY SHIP</b><br>TRADDDD 1:001<br>TRANDON ZOUN<br>TRAID1011-001<br>. | name bansported<br>Kral piya<br>Garcea<br>Garcea incorporation.<br><b>Cances</b><br>$1.5 - 1.5 + 5 + 5 + 6$ | jenis transponasi<br><b>Lismal</b><br>Penerbangan<br>Penerbangan<br>Penerbangan<br>Administrational | lokasi transponsas<br>yngyskarts.<br>bangka belitung<br>jakartz.<br>bangka Lelitung<br>composed continued |  |  |  |

 **Gambar 4. 27 Desain Form laporan** 

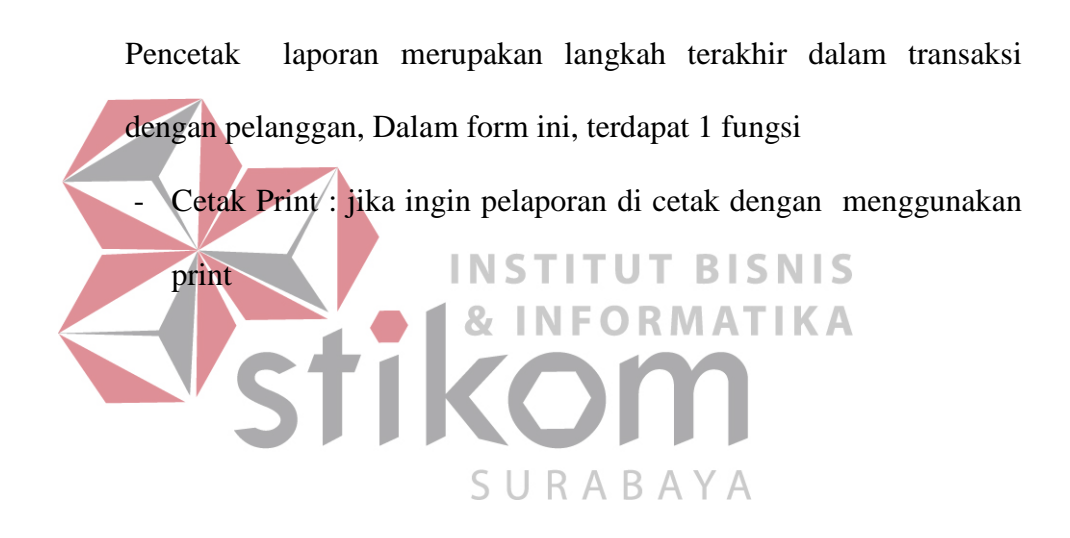